466202-082.book Page i Wednesday, February 27, 2008 12:52 AM

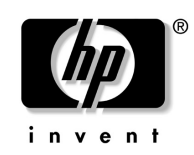

# Sådan kommer du i gang HP Compaq 6720t mobil tynd klient

Dokumentets bestillingsnummer: 466202-082

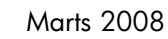

I denne vejledning forklares det, hvordan du installerer hardwaren og begynder at arbejde med Windows® XPe. © Copyright 2008 Hewlett-Packard Development Company, L.P. Windows er et amerikansk registreret varemærke tilhørende Microsoft Corporation.

Oplysningerne indeholdt heri kan ændres uden varsel. De eneste garantier for HP's produkter og serviceydelser er angivet i de udtrykkelige garantierklæringer, der følger med sådanne produkter og serviceydelser. Intet heri må fortolkes som udgørende en yderligere garanti. HP er ikke erstatningspligtig i tilfælde af tekniske unøjagtigheder eller typografiske fejl eller manglende oplysninger i denne vejledning.

Sådan kommer du i gang HP Compaq 6720t mobil tynd klient Anden udgave: Marts 2008 Første udgave: Januar 2008 Dokumentets bestillingsnummer: 466202-082

#### Produktbemærkning

Denne brugervejledning beskriver funktioner, der er fælles for de fleste modeller. Nogle funktioner er måske ikke tilgængelige på din computer. 466202-082.book Page iii Wednesday, February 27, 2008 12:52 AM

# Indhold

# [Grundlæggende opsætning](#page-4-0)

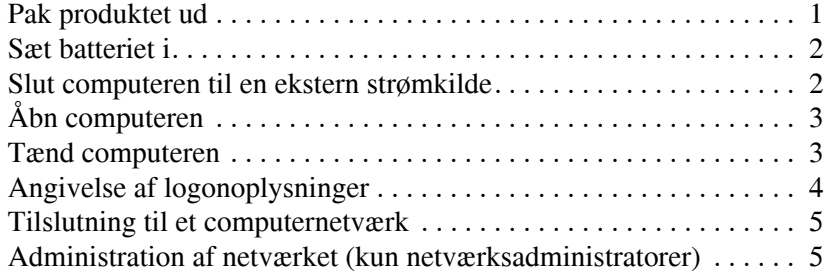

# **[Oversigt](#page-10-0)**

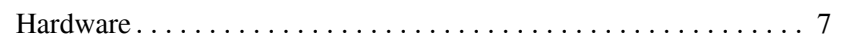

# [Produktoplysninger](#page-16-0)

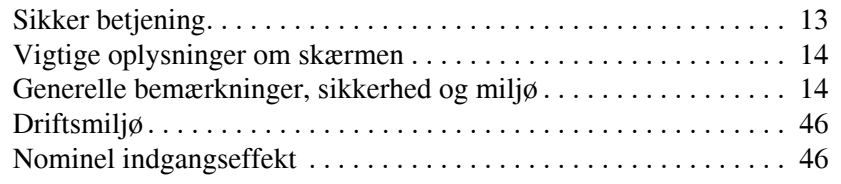

# [Fejlfinding](#page-50-0)

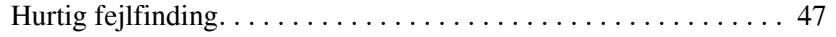

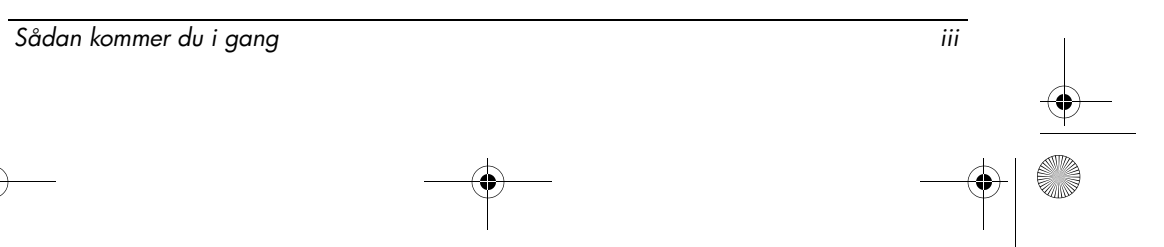

466202-082.book Page iv Wednesday, February 27, 2008 12:52 AM

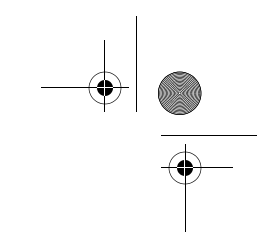

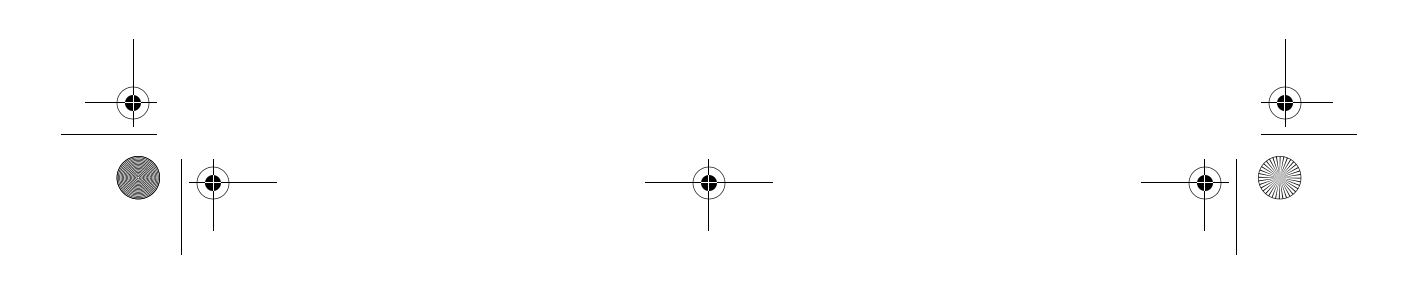

# <span id="page-4-0"></span>Grundlæggende opsætning

Computeren er bergnet til brug i forretningsmiljøer. Instruktionerne i denne vejledninger er generelle retningslinjer. Kontakt din netværksadministrator, hvis du har yderligere spørgsmål om computeren eller virksomhedens netværk.

<span id="page-4-5"></span>✎ Gå til trin 6, "[Angivelse af logonoplysninger,](#page-7-0)" for at tage computeren i brug, hvis du allerede har pakket computeren ud og gjort den klar.

# <span id="page-4-1"></span>1 Pak produktet ud

<span id="page-4-2"></span>Computerens farve, funktioner og tilbehør kan variere.

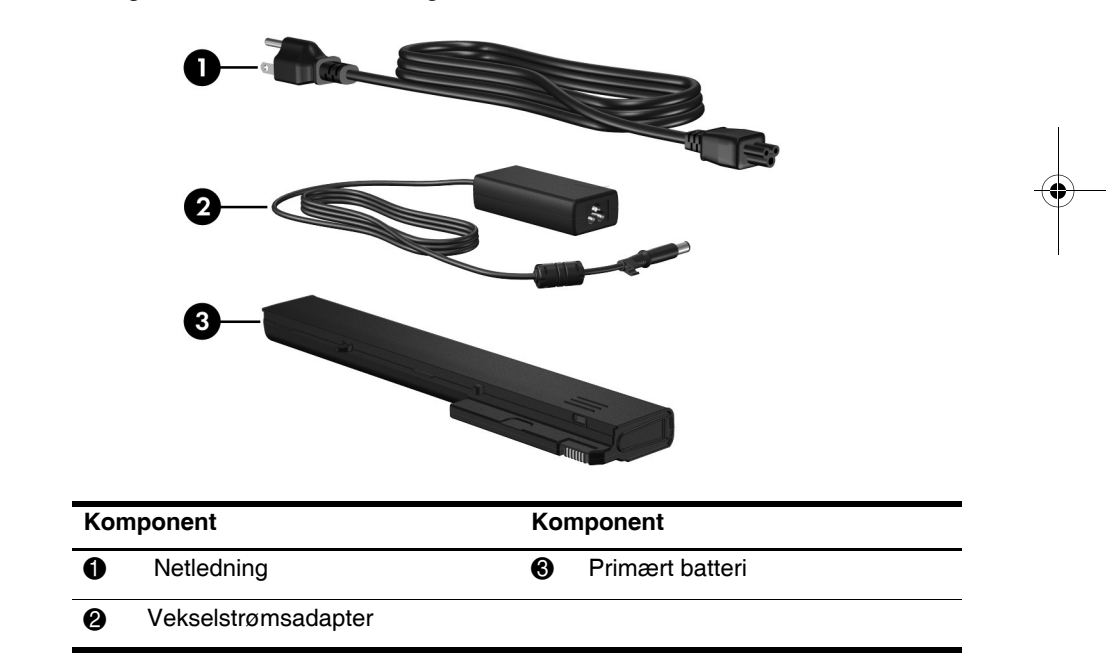

<span id="page-4-4"></span><span id="page-4-3"></span>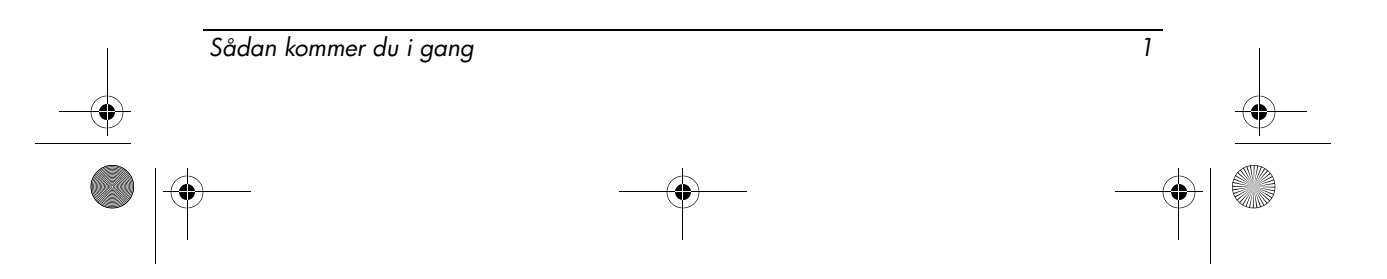

<span id="page-5-3"></span><span id="page-5-2"></span><span id="page-5-1"></span><span id="page-5-0"></span>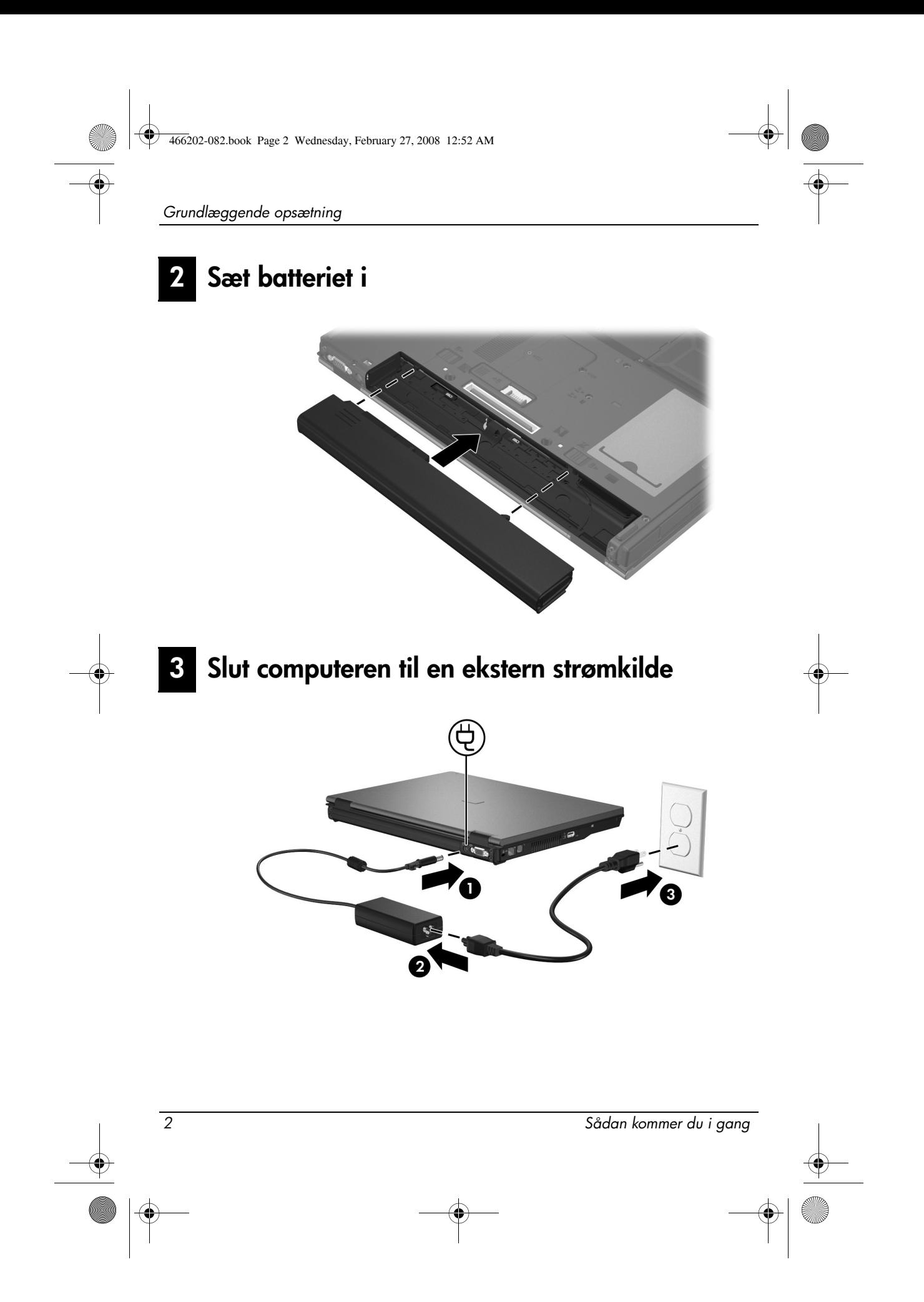

<span id="page-6-2"></span><span id="page-6-1"></span><span id="page-6-0"></span>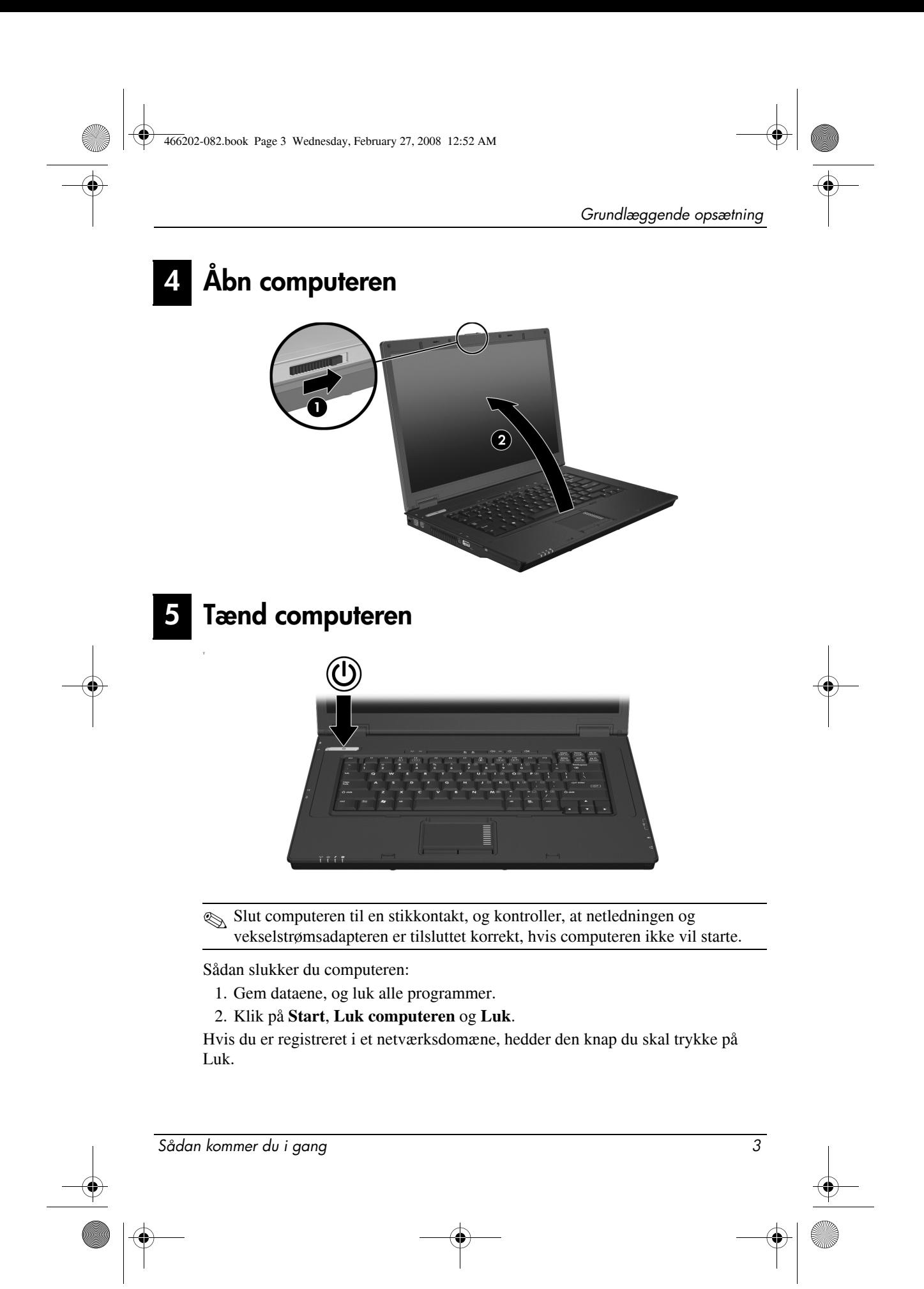

# <span id="page-7-0"></span>6 Angivelse af logonoplysninger

<span id="page-7-2"></span>Slutbrugere vil typiske benytte trinene til manuel logon. Kontakt netværksadministratoren for at få en vejledning.

✎ Som ekstra sikkerhed kan netværksadministratorer bruge HP Logon Manager til at deaktivere og genaktivere automatisk logon og til at ændre brugernavn, adgangskode og domæne for automatisk logon. Der er flere oplysninger i referencevejledningerne til *HP mobil tynd klient* på nettet.

# Automatisk logon

<span id="page-7-1"></span>Fabriksindstillingen for computeren er automatisk logon.

✎ Kun netværksadministratoren kan ændre egenskaberne for automatisk logon.

I forbindelse med automatisk logon springes dialogboksen **Log på Windows** over, og du kommer direkte til Windows skrivebordet. Gør følgende, hvis du vil logge på som en anden bruger:

- 1. Tryk på og hold venstre **skiftetast** nede, og klik på **Start**.
- 2. Klik på **Luk computeren**, og klik på **Log af**.

Dialogboksen **Log på Windows** åbnes, og du kan nu selv indtaste logonoplysningerne.

# Manuel logon

Hvis netværksadministratoren har deaktiveret automatisk logon, kan du logge på på følgende måde:

1. Skriv dit **Brugernavn** og din **Adgangskode** i dialogboksen **Log på Windows**. For en bruger er startbrugernavnet og -adgangskoden begge **User**. For en administrator er startbrugernavnet og -adgangskoden begge **Administrator**.

2. Klik på **OK**.

Bemærk følgende:

- For at undgå uautoriseret adgang til dine data, skal du ændre adgangskode hurtigst muligt efter opsætning.
- Der skelnes mellem store og små bogstaver i adgangskoder, men ikke i brugernavne.

4 Sådan kommer du i gang

# Administratorlogon

Sådan får du adgang til logonskærmbilledet for administratorer i automatisk eller manuel tilstand:

- 1. Hold venstre **skiftetast** nede, og klik på **Start**.
- 2. Klik på **Luk computeren**, og klik på **Log af**.

Skærmbilledet til administratorlogon åbnes.

Du kan bruge HP Logon Manager til permanent at ændre standardbrugertilstanden. Der er flere oplysninger i administratorvejledningen på nettet.

# <span id="page-8-0"></span>7 Tilslutning til et computernetværk

<span id="page-8-3"></span>Computeren kan have følgende netværksfunktioner:

- <span id="page-8-2"></span>■ Modem
- <span id="page-8-4"></span>■ LAN (lokalt netværk)
- WLAN (Wireless local area network)

Se referencevejledningerne til *HP mobil tynd klient* på nettet vedrørende oplysninger om netværk, hvis du planlægger at slutte computeren til et LAN eller WLAN i et hjemmekontor. Kontakt netværksadministratoren, hvis du har brug for hjælp for at logge på din virksomheds LAN eller WLAN eller oplysninger om fjernadgang.

✎ Computerskærmen skal være åben, og der må ikke være noget, der blokerer for antennerne, når du skal oprette forbindelse til et trådløst netværk.

# <span id="page-8-1"></span>Administration af netværket (kun netværksadministratorer)

Computeren leveres med den aktuelle udgave af Altiris Deployment Solution, et førende værktøj til hurtig installation og løbende administraton af computere i virksomheden. Med Altiris Deployment Solution kan du installere ny images fra HP eller dine egne images, opdatere drivere og holde styr på rettelser. Der er flere oplysninger om Altiris Deployment Solution på http://www.Altiris.com/products/developmentsol.

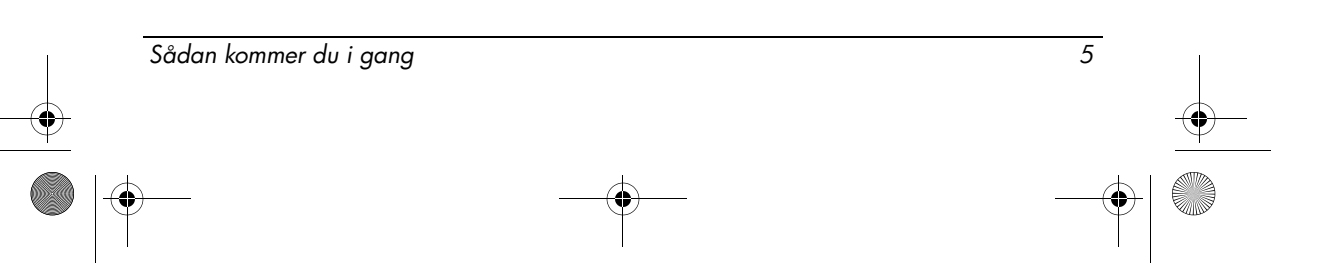

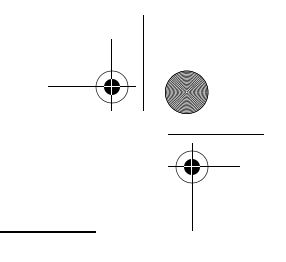

Gør følgende for at komme i gang:

- 1. Registerer softwaren på Altiris' registreringside: http://www.altiris.com/hptc
	- ✎ Når du har registreret softwaren på Altiris' webside, får du adgang til links til software, brugervejledninger og online træning.
- 2. Download Deployment Solution-konsollen.
- 3. Følg vejledningen i Deployment Solution produktvejledningen fra Altiris for at installere og konfigurere Deployment Solution på en server: http://www.altiris.com/support/documentation

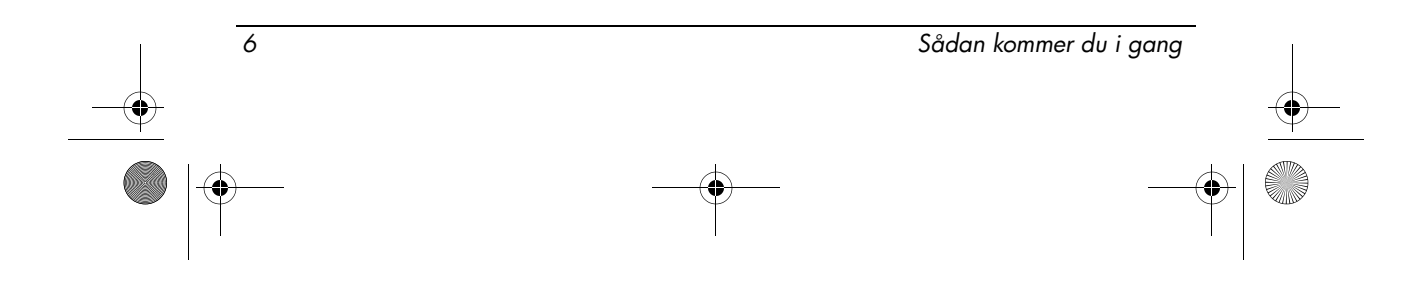

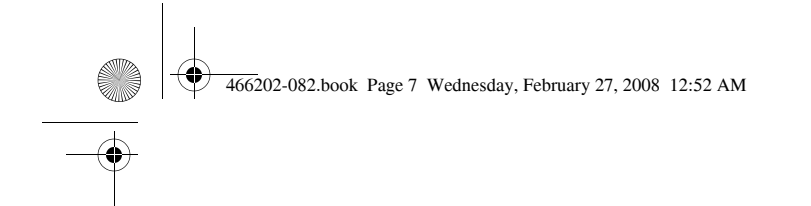

# **Oversigt**

# <span id="page-10-1"></span><span id="page-10-0"></span>Hardware

✎ Computerens komponenter kan variere, afhængigt af land/område og model. Illustrationerne i dette kapitel viser standardfunktionerne på de fleste computermodeller.

# Komponenter foroven

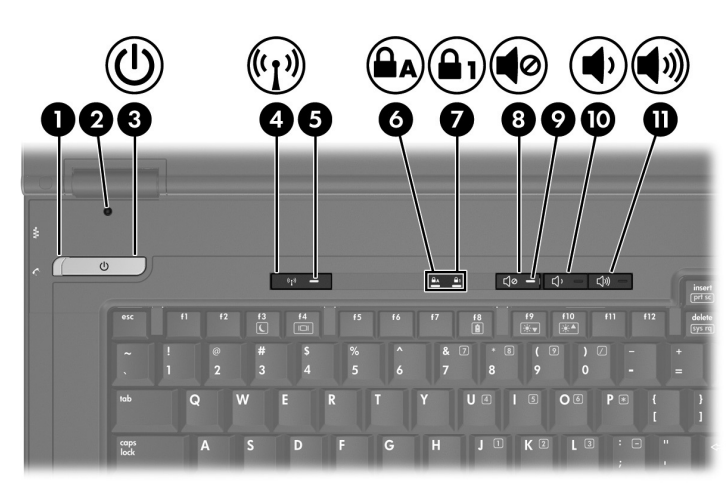

<span id="page-10-12"></span><span id="page-10-11"></span><span id="page-10-10"></span><span id="page-10-9"></span><span id="page-10-8"></span><span id="page-10-7"></span><span id="page-10-6"></span><span id="page-10-5"></span><span id="page-10-4"></span><span id="page-10-3"></span><span id="page-10-2"></span>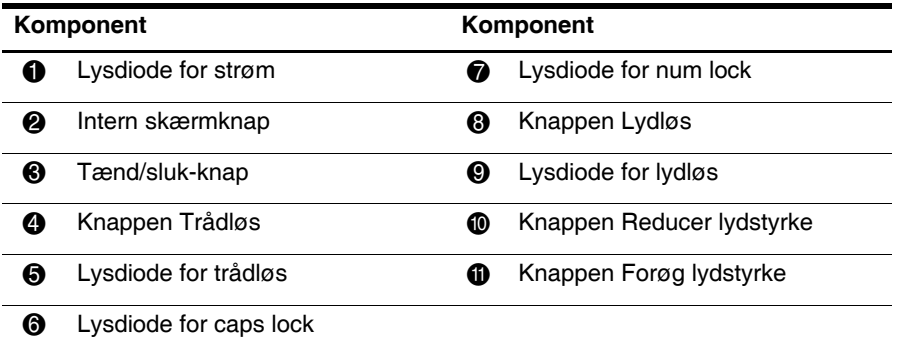

Sådan kommer du i gang 7

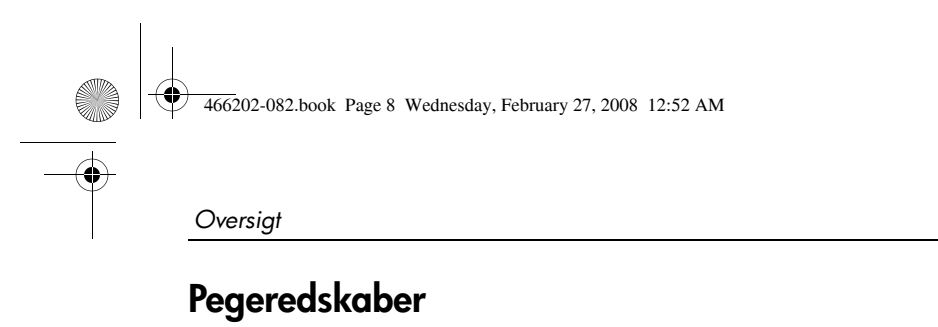

# **HILÎNEI**  $\mathbf 0$ 0

<span id="page-11-8"></span>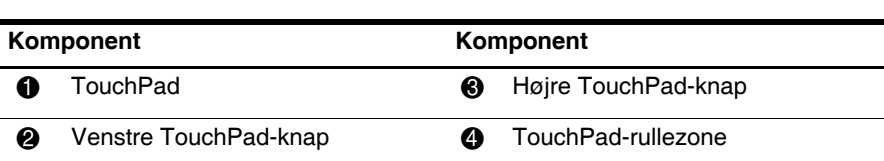

 $\bullet$ 

<span id="page-11-7"></span><span id="page-11-4"></span><span id="page-11-2"></span><span id="page-11-0"></span>Ð

# Komponenter på forsiden

<span id="page-11-1"></span>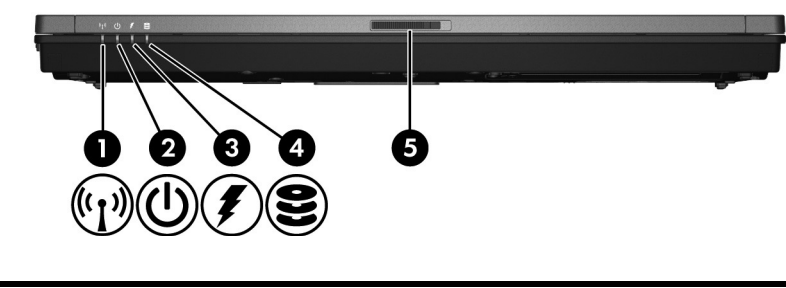

<span id="page-11-6"></span><span id="page-11-5"></span><span id="page-11-3"></span>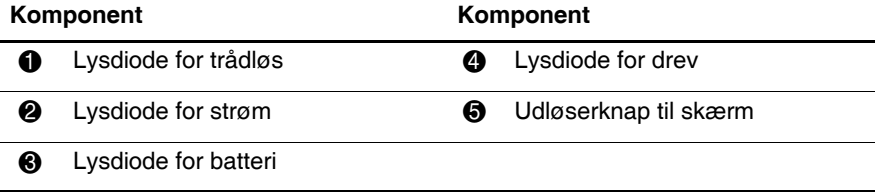

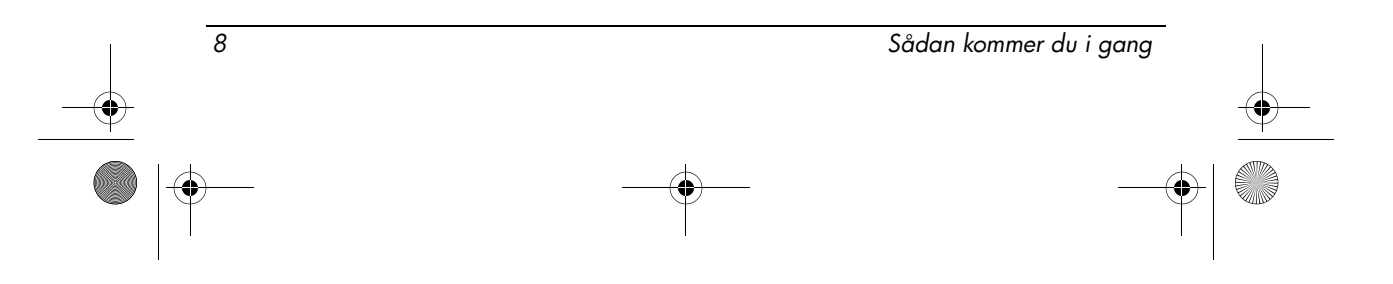

<span id="page-12-5"></span>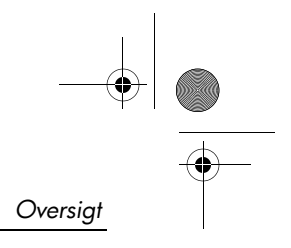

# Komponenter i venstre side

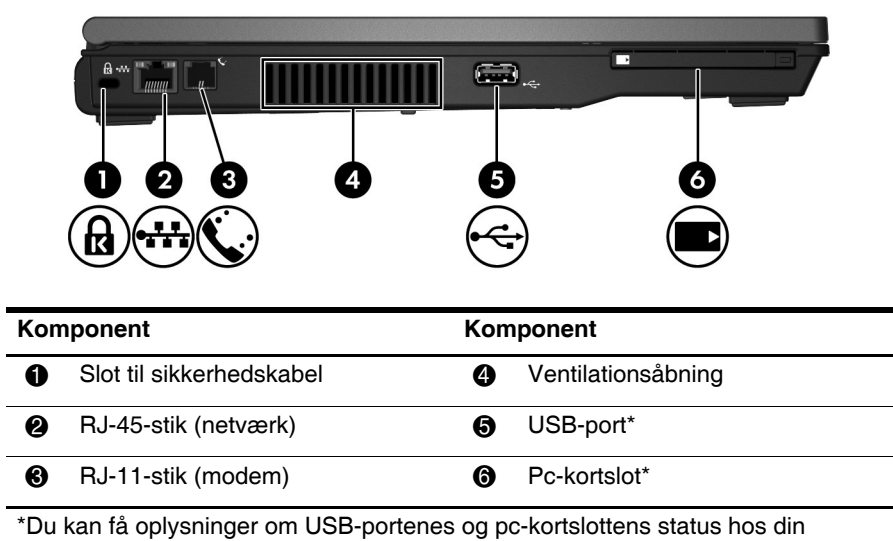

<span id="page-12-4"></span><span id="page-12-3"></span><span id="page-12-2"></span><span id="page-12-1"></span><span id="page-12-0"></span>netværksadministrator.

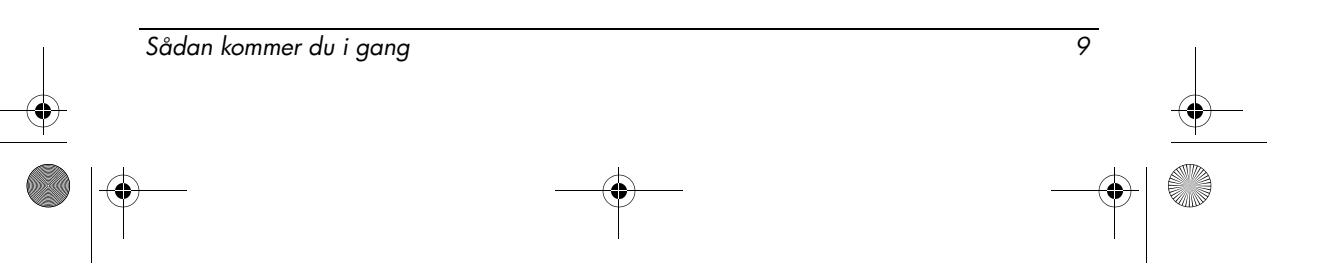

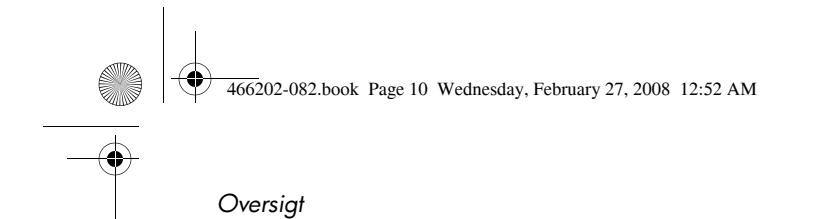

# Komponenter i højre side

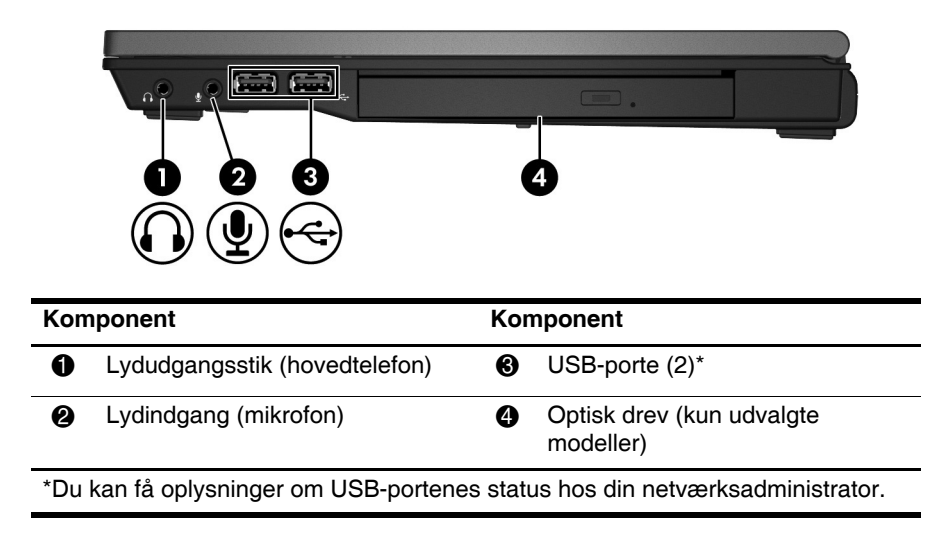

# Komponenter på bagsiden

<span id="page-13-5"></span><span id="page-13-4"></span><span id="page-13-3"></span><span id="page-13-2"></span><span id="page-13-1"></span><span id="page-13-0"></span>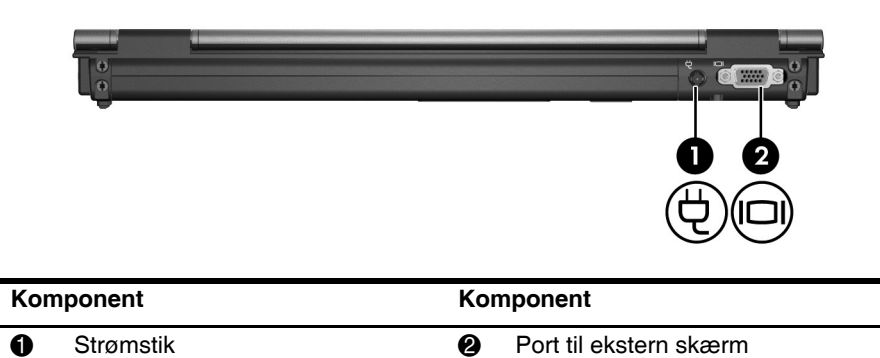

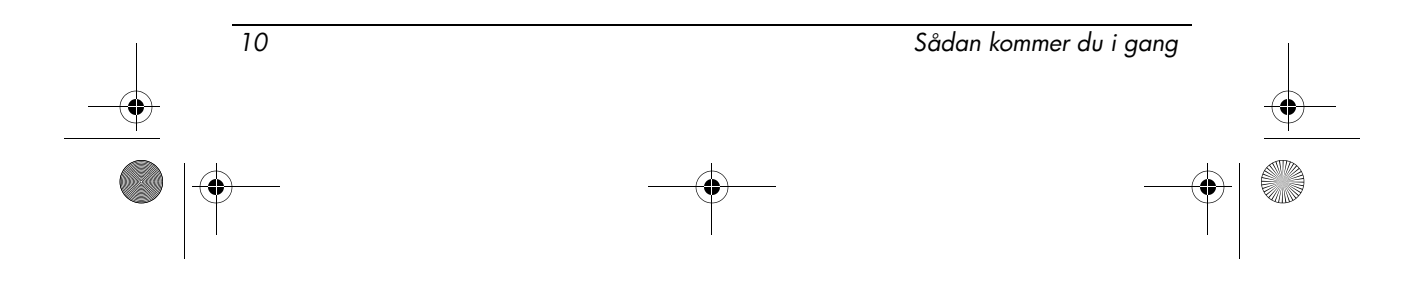

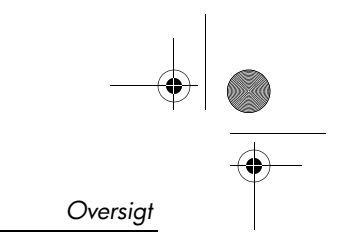

# Komponenter i bunden

**Side** 

 $\overline{\bigoplus}$ 

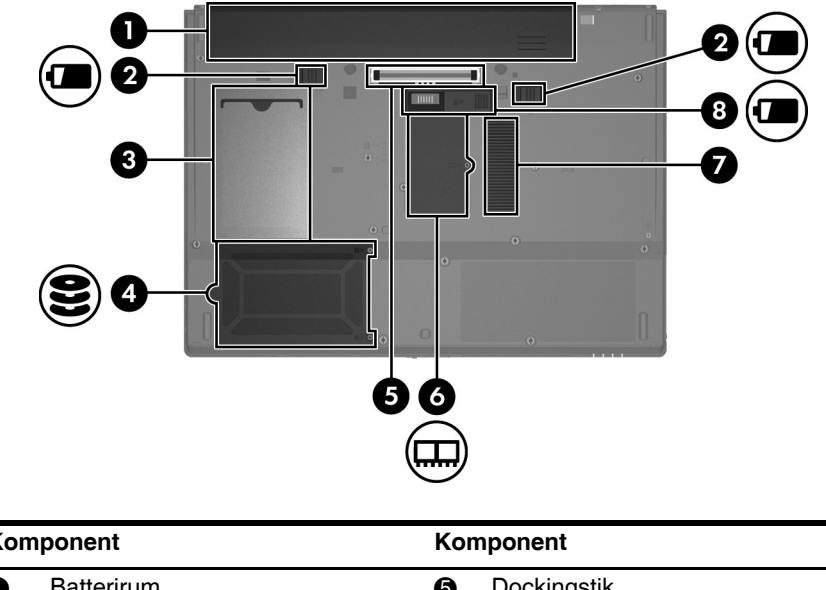

<span id="page-14-7"></span><span id="page-14-6"></span><span id="page-14-5"></span><span id="page-14-4"></span><span id="page-14-3"></span><span id="page-14-2"></span><span id="page-14-1"></span><span id="page-14-0"></span>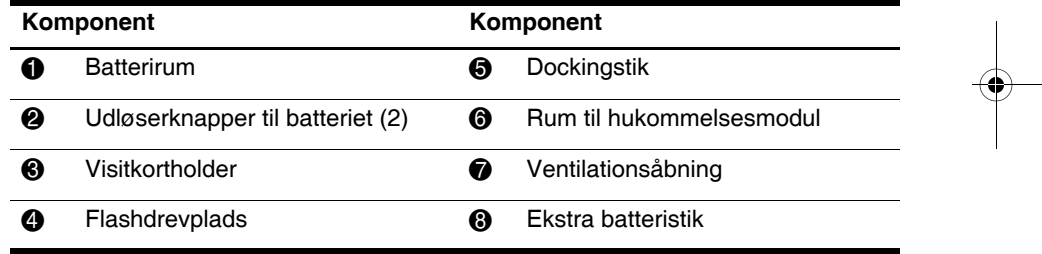

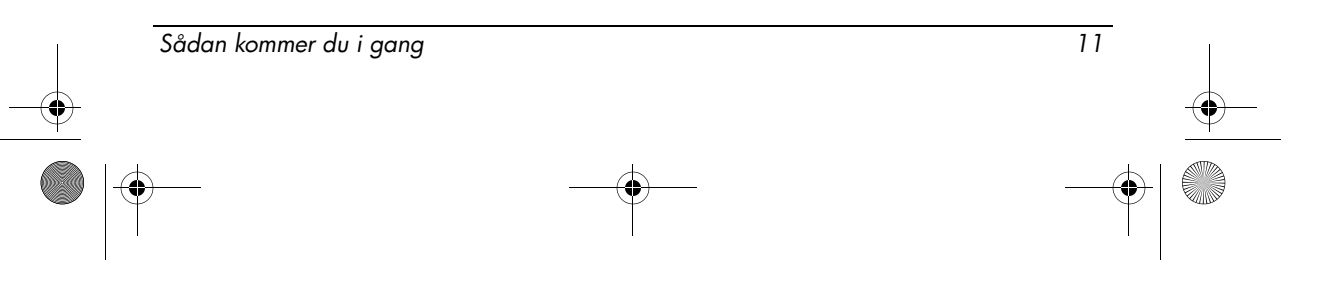

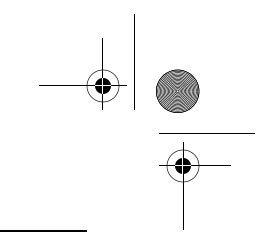

Oversigt

# Trådløse antenner

De trådløse antenner sender og modtager signaler fra en eller flere trådløse enheder. Disse antenner er ikke synlige udvendigt på computeren.

<span id="page-15-0"></span>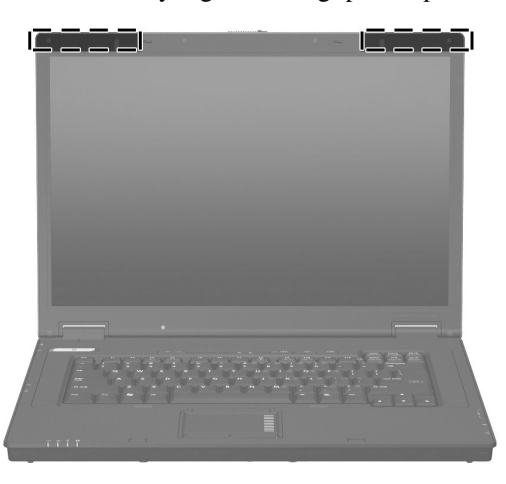

✎ Computerskærmen skal være åben, og der må ikke være noget, der blokerer for antennerne, når du skal oprette forbindelse til et trådløst netværk.

I det afsnit, der vedrører dit land, i afsnittet ["Generelle bemærkninger, sikkerhed](#page-17-2)  [og miljø](#page-17-2)" i denne vejledning finder du oplysninger om bestemmelser vedrørende trådløs kommunikation.

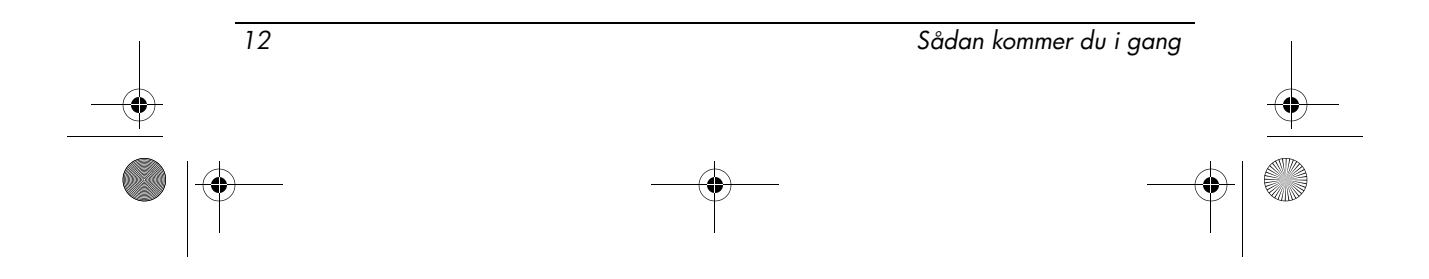

# <span id="page-16-1"></span><span id="page-16-0"></span>Sikker betjening

Å ADVARSEL: Følg nedenstående retningslinjer for at mindske risikoen for elektrisk stød eller beskadigelse af udstyret:

- Slut netledningen til en vekselstrømsstikkontakt, der altid er lettilgængelig.
- Fjern strømforsyningen fra computeren ved at tage netledningen ud af stikkontakten (ikke ved at tage netledningen ud af computeren).
- Hvis netledningen er forsynet med et 3-bens stik, skal du sætte ledningen i en 3-bens stikkontakt med jordforbindelse. Undgå at gøre netledningens jordstikben ikke-brugbart ved f.eks. at sætte en 2-bens adapter i. Jordstikbenet er en vigtig sikkerhedsforanstaltning.

ADVARSEL: Læs Vejledning i sikker og behagelig brug for at mindske risikoen for alvorlige skader. I den beskrives korrekt opsætning af en terminalarbejdsplads, arbejdsstilling og helbred samt arbejdsvaner for brugere af computere. Vejledning i sikker og behagelig brug indeholder desuden vigtige sikkerhedsoplysninger vedrørende el og maskinel. Vejledning i sikker og behagelig brug findes på websiden http://www.hp.com/ergo.

Å ADVARSEL: For at mindske risikoen for varmerelaterede skader eller overophedning af computeren må du ikke placere den direkte i skødet eller blokere ventilationsåbningerne. Du må kun bruge computeren på en hård, plan overflade. Sørg for, at luftstrømmen ikke blokeres af en anden hård overflade, f.eks. en tilstødende printer, eller af en blød overflade f.eks. puder, tæpper eller beklædning. Du må heller ikke lade vekselstrømsadapteren komme i kontakt med huden eller en blød overflade som puder, tæpper eller tøj under drift. Computeren og vekselstrømsadapteren overholder temperaturgrænserne for brugertilgængelige overflader, som defineret af International Standard for Safety of Information Technology Equipment (IEC 60950).

Å ADVARSEL: For at mindske potentielle sikkerhedsproblemer må du kun anvende den vekselstrømsadapter eller det batteri, som fulgte med computeren, en ombytningsvekselstrømsadapter eller et ombytningsbatteri fra HP eller en kompatibel vekselstrømsadapter eller et kompatibelt batteri, der er købt som ekstraudstyr hos HP.

Sådan kommer du i gang 13

Der er flere oplysninger om sikkerhed samt bortskaffelse af batterier i afsnittet [Generelle bemærkninger, sikkerhed og miljø](#page-17-1) i dette kapitel.

# <span id="page-17-0"></span>Vigtige oplysninger om skærmen

Alle HP notebook-skærmpaneler overholder strenge krav i forhold til kvalitet og pålidelighed. En lille procentdel af skærmpaneler kan have mindre kosmetiske fejl, der fremstår som lyse eller mørke prikker (beskrevet nedenfor) på skærmen:

- ✎ Det er i overensstemmelse med branchestandarder og generelt for alle typer af skærmpaneler, der anvendes af pc-leverandører, og dermed ikke specifikt for HP-modeller eller produktgrupper.
- En pixel består af 1 rød, 1 grøn og 1 blå subpixel, som almindeligvis kaldes for en prik.
- En pixelfejl kan enten vise sig som altid tændt (en lys prik på en mørk baggrund) eller altid slukket (en mørk prik på en lys baggrund).
- En fejl i en subpixel er mindre synlig end en fejl i en hel pixel, fordi den er lille og måske kun er synlig på en specifik baggrund.

HP forventer, at branchen fortsæt vil forbedre kvaliteten af skærme, så de får færre kosmetiske fejl, og HP vil justere sin vejledning, efterhånden som forbedringerne finder sted.

Du kan få flere oplysninger om brug af computerens skærmpanel på HP's webside: http://www.hp.com/support

# <span id="page-17-2"></span><span id="page-17-1"></span>Generelle bemærkninger, sikkerhed og miljø

# Generelle bemærkninger

<span id="page-17-3"></span>Dette afsnit indeholder landespecifikke bemærkninger om regler for ikke-trådløst og trådløst udstyr og overensstemmelsesoplysninger for computeren. Visse af bemærkningerne gælder muligvis ikke for dit produkt.

En eller flere integrerede trådløse enheder er muligvis ikke installeret. I visse miljøer kan brug af trådløse enheder være begrænset. Sådanne begrænsninger kan gælde om bord på fly, på hospitaler, i nærheden af sprængstoffer, på risikofyldte steder osv. Hvis du er usikker på, hvilke regler der gælder for brugen af dette produkt, skal du bede om tilladelse til at bruge det, inden du tænder det.

Du kan identificere en hardwareenhed, f.eks. en enhed til WLAN (trådløst LAN), på computeren på følgende måde:

14 Sådan kommer du i gang

» Klik på **Start** og derefter på **HP Systemoplysninger**.

<span id="page-18-0"></span>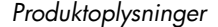

Lovmæssige meddelelser for din land kan være placeret i bunden af produktet, under batteriet, under et aftageligt dæksel (eller et andet sted, som brugeren kan få adgang til) eller på det trådløse modul eller modemmet.

# FCC-bemærkninger (Federal Communications Commission)

Dette udstyr er testet og fundet at overholde grænserne for digitale enheder i Class B i henhold til afsnit 15 i FCC-reglerne. Formålet med disse begrænsninger er at yde rimelig beskyttelse mod forstyrrende interferens i boligområder. Udstyret genererer, bruger og kan udsende højfrekvensenergi, og hvis ikke det installeres og bruges i henhold til vejledningen, kan det forårsage forstyrrende interferens i forbindelse med radiokommunikation. Der er imidlertid ingen garanti for, at der ikke kan opstå interferens i en installation.

Hvis udstyret skaber forstyrrende interferens i forbindelse med modtagelse af radio og tv, hvilket kan undersøges ved at slukke og tænde for udstyret, opfordres brugeren til at prøve at korrigere interferensen på en eller flere af følgende måder:

- Drej modtageantenne i en anden retning eller flyt den.
- Øg afstanden mellem udstyret og modtageren.
- Slut udstyret til en anden stikkontakt eller strømkreds, end den modtageren er tilsluttet.
- Bed om råd hos forhandleren eller en radio- eller tv-tekniker.

### **Modifikationer**

FCC kræver, at brugeren skal gøres opmærksom på, at alle ændringer eller modifikationer af enheden, der ikke udtrykkeligt er godkendt af HP, kan ophæve brugerens ret til at anvende udstyret.

#### Kabler

I henhold til FCC's regler og forskrifter skal tilslutninger til denne enhed ske med afskærmede kabler med RFI/EMI-stikhætter i metal.

### Overensstemmelseserklæring for produkter mærket med FCC-logoet (kun USA)

Denne enhed overholder Afsnit 15 i FCC-reglerne. Anvendelsen er underlagt følgende to betingelser:

- 1. Denne enhed må ikke forårsage skadelig interferens.
- 2. Denne enhed skal acceptere al modtaget interferens, herunder interferens, der kan forårsage, at enheden fungerer på uønskede måder.

Hvis du har spørgsmål vedrørende produktet, som ikke er relateret til denne erklæring, kan du skrive til

Sådan kommer du i gang 15

Hewlett-Packard Company P. O. Box 692000, Mail Stop 530113 Houston, TX 77269-2000

Hvis du har spørgsmål vedrørende denne FCC-erklæring, kan du skrive til

Hewlett-Packard Company P. O. Box 692000, Mail Stop 510101 Houston, TX 77269-2000

eller ringe til HP på +1 281-514-3333

Hvis du har brug for at identificere dit produkt, skal du bruge de vare-, serie- eller modelnumre, der er placeret på produktet.

### Produkter med trådløse LAN-enheder eller HP Broadband Wireless-moduler

Denne enhed må ikke være placeret sammen med eller fungere sammen med andre antenner eller sendere.

Å ADVARSEL: Udsættelse for radiofrekvensstråling. Denne enheds udstrålede udgangseffekt ligger under FCC's grænser for udsættelse for radiofrekvensstråling. Ikke desto mindre skal enheden anvendes på en sådan måde, at muligheden for menneskelig kontakt minimeres under normal drift af Tablet PC'er og bærbare computere.

Under normal drift af Tablet PC'er: Med henblik på at minimere risikoen for at overskride FCC's grænser for radiofrekvenseksponering må ingen personer opholde sig mindre end 2,5 cm fra antennerne. I den Tablet PC-brugervejledning, der fulgte med computeren, kan du se, hvor de trådløse antenner er placeret.

Under normal drift af bærbare computere: Med henblik på at minimere risikoen for at overskride FCC's grænser for radiofrekvenseksponering må ingen personer opholde sig mindre end 20 cm fra antennerne, heller ikke mens computerskærmen er lukket. I afsnittet med præsentationen af den bærbare pc i referencevejledningerne, som findes på HP's website, kan du se, hvor de trådløse antenner er placeret.

FORSIGTIG: Ved anvendelse af IEEE 802.11a trådløst LAN er dette produkt begrænset til indendørs brug, fordi det anvender frekvensområdet 5,15-5,25 GHz. FCC kræver, at dette produkt anvendes indendørs i frekvensområdet 5,15 GHz til 5,25 GHz for at mindske muligheden for skadelig interferens med mobile satelitsystemer, der anvender samme kanaler. Højeffektradar er allokeret som den primære bruger af frekvensbåndene 5,25-5,35 GHz og 5,65-5,85 GHz. Disse radarstationer kan forårsage interferens med og/eller beskadigelse af denne enhed.

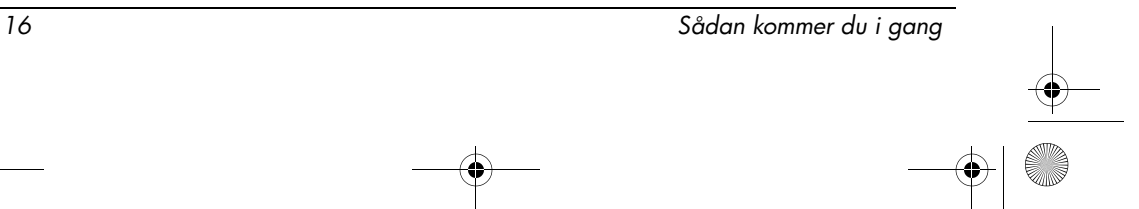

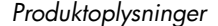

### Bemærkninger for Brasilien

<span id="page-20-0"></span>Este equipamento opera em caráter secundário, isto é, não tem direito a proteção contra interferência prejudicial, mesmo de estações do mesmo tipo, e não pode causar interferência a sistemas operando em caráter primário.

Este equipamento atende aos limites de Taxa de Absorção Específica referente à exposição a campos elétricos, magnéticos e eletromagnéticos de radiofreqüências adotados pela ANATEL.

Medmindre computeren har en Intel® PRO/Wireless 2100 Wireless LAN-radio eller en Intel PRO/Wireless 2200 Wireless LAN-radio, er den brasilianske certificeringsmærkat placeret i bunden af computeren.

### Certificeringsmærkater for trådløs

Intel PRO/Wireless 2100 Wireless LAN har den certificeringsmærkat, der er vist nedenfor:

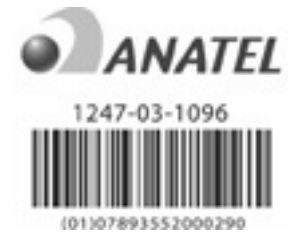

Intel PRO/Wireless 2200 Wireless LAN har den certificeringsmærkat, der er vist nedenfor:

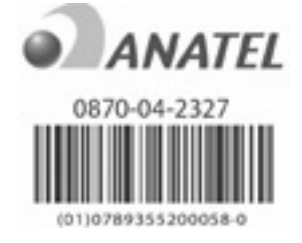

# Bemærkninger for Canada

<span id="page-20-1"></span>Dette Class B digitale apparat overholder alle kravene i de canadiske love for udstyr, der forårsager interferens. Anvendelsen er underlagt de følgende 2 betingelser. Den første er, at den trådløse enhed ikke må forårsage interferens. Denne anden er, at den trådløse enhed skal modtage al interferens, herunder interferens, der kan forårsage, at enheden fungerer på uønskede måder.

Sådan kommer du i gang 17

FORSIGTIG: Ved anvendelse af IEEE 802.11a trådløst LAN er dette produkt begrænset til indendørs brug, fordi det anvender frekvensområdet 5,15-5,25 GHz. Industry Canada kræver, at dette produkt anvendes indendørs i frekvensområdet 5,15-5,25 GHz for at mindske muligheden for skadelig interferens med mobile satellitsystemer, der anvender samme kanaler. Højeffektradar er allokeret som den primære bruger af frekvensbåndene 5,25-5,35 GHz og 5,65-5,85 GHz. Disse radarstationer kan forårsage interferens med og/eller beskadigelse af denne enhed.

Antennerne på denne enhed kan ikke udskiftes. Forsøg på at få adgang til dem kan beskadige computeren.

For radioenheder i 5250 til 5350 MHz og 5470 til 5725 MHz båndene er den maksimale forstærkning, som angivet i den canadiske e.i.r.p. grænse, angivet nedenfor:

- Broadcom  $802.11a/b/g$  WLAN = 5,6 dBi
- Broadcom  $4321AG 802.11a/b/g/draft-n Wi-Fi adapter = 5,6 dBi$
- $\blacksquare$  Intel PRO/Wireless 3945ABG = 6 dBi
- Intel Wireless WiFi Link  $4965AG = 6$  dBi
- $\blacksquare$  Intel Wireless WiFi Link 4965AGN = 6 dBi

For radioenheder i 5725 til 5825 MHz båndet er den maksimalt tilladte forstærkning, som angivet i de canadiske e.i.r.p. grænser for point-to-point og ikke-point-to-point operation, angivet nedenfor:

- Broadcom  $802.11a/b/g$  WLAN = 5,8 dBi
- Broadcom  $4321AG 802.11a/b/g/draft-n Wi-Fi adapter = 5,8 dBi$
- $\blacksquare$  Intel PRO/Wireless 3945ABG = 6 dBi
- Intel Wireless WiFi Link  $4965AG = 6$  dBi
- Intel Wireless WiFi Link  $4965AGN = 6$  dBi

### Avis Canadien

<span id="page-21-0"></span>Cet appareil numérique de la classe B respecte toutes les exigences du Règlement sur le matériel brouilleur du Canada.

### Bemærkninger for EU

Produkter med CE-mærket overholder følgende EU-direktiver:

- Lavspændingsdirektivet 2006/95/EF
- EMC-direktivet 2004/108/EF

Dette produkt overholder kun CE-direktiverne, hvis produktet strømforsynes med den korrekte CE-mærkede vekselstrømsadapter, som leveres af HP.

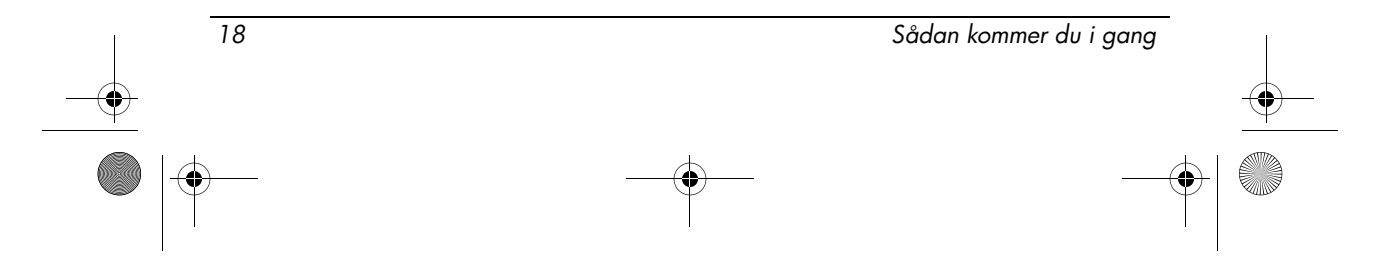

Hvis dette produkt har telekommunikationsfunktioner, overholder det også de vigtigste krav i følgende EU-direktiv:

■ R&TTE-direktivet 1999/5/EF

Overholdelse af disse direktiver implicerer overensstemmelse med harmoniserede EU-standarder (Europæiske normer), der er angivet i den EU-overensstemmelseserklæring, som HP har udstedt for produktet eller produktfamilien. Denne overholdelse angives med et af de følgende

overensstemmelsesmærker, der er placeret på produktet.

■ Følgende CE-mærkning er gyldig for ikke-telekommunikationsprodukter og for EU-harmoniserede telekommunikationsprodukter som f.eks. Bluetooth®.

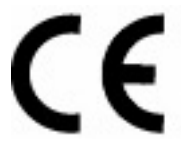

Hewlett-Packard GmbH, HQ-TRE, Herrenberger Strasse 140, 71034 Boeblingen, Germany

■ Følgende CE-mærkning er gyldig for ikke-EU-harmoniserede telekommunikationsprodukter.

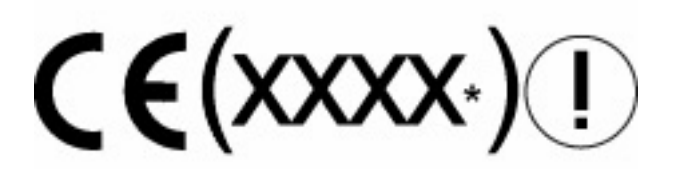

\*Hvis det er relevant, anvendes der et nummer fra et bemyndiget organ. Yderligere oplysninger finder du på den lovmæssige mærkat, der er placeret på dette produkt.

Dette produkts telekommunikationsfunktioner må anvendes i de følgende EU- og EFTA-lande:

Belgien, Bulgarien, Cypern, Danmark, Estland, Finland, Frankrig, Grækenland, Holland, Irland, Island, Italien, Letland, Liechtenstein, Litauen, Luxembourg, Malta, Norge, Polen, Portugal, Rumænien, Schweiz, Slovakiet, Slovenien, Spanien, Storbritannien, Sverige, Tjekket, Tyskland, Ungarn og Østrig.

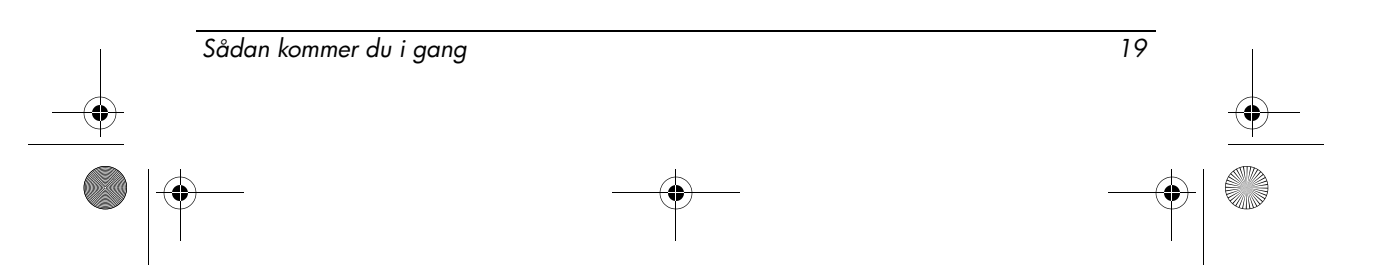

### Produkter med trådløse 2,4 GHz LAN-enheder

#### Frankrig

L'utilisation de cet equipement (2.4GHz Wireless LAN) est soumise a certaines restrictions: Cet equipement peut être utilisé a l'interieur d'un batiment en utilisant toutes les frequences de 2400 a 2483.5MHz (Chaîne 1-13). Pour une utilisation en environement exterieur, les frequences comprises entre 2400-2454 MHz (Chaîne 1-9) peuvent être utilisé. Pour les dernieres restrictions, voir http://www.arcep.fr.

For dette produkts trådløse 2,4 GHz LAN-funktion gælder der visse begrænsninger: Produktet må bruge hele 2400-2483,5 MHz frekvensbåndet (kanal 1-13) i forbindelse med indendørs brug. I forbindelse med udendørs brug må 2400-2454 MHz freksnbåndet (kanal 1-9) benyttes. Oplysninger om de seneste krav finder du på http://www.arcep.fr/.

#### Italien

E'necessaria una concessione ministeriale anche per l'uso del prodotto. Verifici per favore con il proprio distributore o direttamente presso la Direzione Generale Pianificazione e Gestione Frequenze.

Der kræves licens til brugen. Forhør dig hos din forhandler eller direkte hos generaldirektoratet for frekvensplanlægning og -administration (Direzione Generale Pianificazione e Gestione Frequenze).

### Produkter med trådløse 5 GHz LAN-enheder

Frekvenstilgængeligheden for 802.11a eller 802.11h trådløst LAN er ikke på nuværende tidspunkt harmoniseret i hele EU. Hvad angår krav til overholdelse af regler bør brugerne forhøre sig om overholdelsen hos deres leverandør, det lokale HP-kontor eller de lokale telekommunikationsmyndigheder.

### Produkter med HP Broadband Wireless-moduler

DENNE ENHED OVERHOLDER INTERNATIONALE RETNINGSLINJER FOR UDSÆTTELSE FOR HØJFREKVENSSTRÅLING

HP Broadband Wireless-modulet i den bærbare computer er en radiosender og -modtager. Enheden er fremstillet til ikke at overstige de grænser for udsættelse for radiofrekvens, som anbefales i internationale retningslinjer (ICNIRP). Disse grænser indgår i et omfattende sæt retningslinjer, der fastsætter de tilladte niveauer for højfrekvensstråling for offentligheden. Retningslinjerne er fastsat af uafhængige videnskabelige organisationer via periodisk og omfattende evaluering af videnskabelige studier. Enheden overholder endvidere de europæiske R&TTE-direktiver, herunder beskyttelse af brugerens og andre personers helbred og sikkerhed.

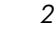

20 Sådan kommer du i gang

Eksponeringsstandarden for mobile enheder anvender en måleenhed kaldet SAR (Specific Absorption Rate).\* Man har fundet frem til SAR-værdien ved at teste enheden i normale betjeningspositioner, mens enheden sendte ved det højest tilladte effektniveau inden for alle testede frekvensområder. SAR-oplysningerne for din computer, herunder den anbefalede minimumsafstand fra kroppen, findes på HP's websted http://www.hp.com/broadbandwireless. Enhedens aktuelle SAR under drift kan være langt under maksimumværdien, fordi enheden opererer ved flere effektniveauer og kun bruger den effekt, der kræves for at nå netværket.

Når enheden er installeret i den bærbare computer, overholder den retningslinjer for udsættelse for HF, når antennerne er placeret i en minimumsafstand fra kroppen. For at kunne sende data eller meddelelser kræver enheden en effektiv forbindelse til netværket. I nogle tilfælde kan afsendelse af data eller meddelelser forsinkes, indtil en sådan forbindelse kan etableres. Sørg for at overholder den anbefalede afstand, indtil transmissionen er færdig.

\*Internationale retningslinjer (ikke FCC) fastslår, at SAR-grænsen for mobile enheder, der anvendes af offentligheden, er 2,0 watt/kilogram (W/kg) i gennemsnit over 10 gram kropsvæv. Retningslinjerne omfatter en betydelig sikkerhedsmargin for at beskytte offentligheden yderligere og for at tage højde for eventuelle variationer i målingerne. SAR-værdier kan variere afhængig af nationale rapporteringskrav og netværksbåndet.

#### <span id="page-24-0"></span>Bemærkninger om ergonomi

#### Tyskland

Bærbare comptuere, der er udstyret med et GS-godkendelsesmærke, opfylder ergonimiske krav og er kun egnet til kortvarig brug i forbindelse med skærmopgaver. Når en bærbar computer brugs til visningsopgaver, hvor VDU-direktiv 90/270/EØF er gældende, kræves der et passende eksternt tastatur. Afhængigt af programmet og opgaven kan det også være nødvendigt med en ekstern skærm få at opnå arbejdsbetingelser, der kan sammenlignes med en stationær arbejdsplads.

Mobile Computer, welche das "GS" Zeichen tragen, entsprechen den ergonomischen Anforderungen und sind nur für kurzzeitige Benutzung von Bildschirmarbeitsaufgaben geeignet. Wird ein mobiler Computer für Bildschirmarbeitsaufgaben verwendet, wo die Richtlinie 90/270/EEG (Bildschirmarbeitsrichtlinie) anzuwenden ist, wird eine geeignete externe Tastatur notwendig. Abhängig von der Anwendung und der Aufgabe kann ein geeigneter externer Monitor erforderlich sein, um vergleichbare Arbeitsbedingungen zu einem stationären Arbeitsplatz zu erreichen.

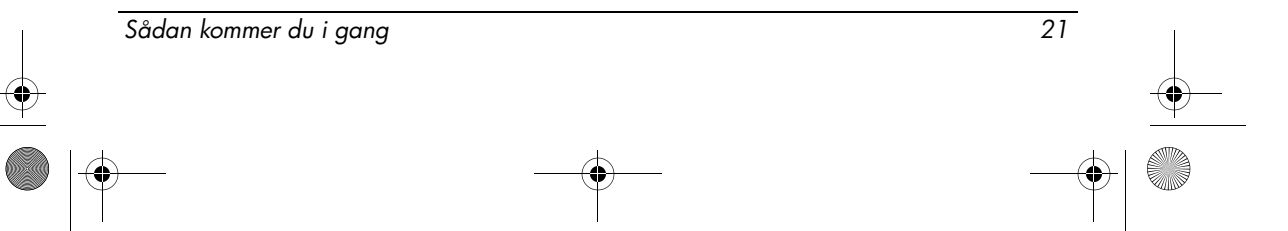

### Bemærkninger for Indien

<span id="page-25-1"></span><span id="page-25-0"></span>India Telegraph Act of 1885 kræver, at en slutbruger af et IEEE 802.11a trådløst LAN har en licens. For at få denne licens skal du kontakte Wireless Planning & Coordination Wing, Ministry of Communications, Sanchar Ghavan New Delhi.

# Bemærkninger for Japan

この装置は、情報処理装置等電波障害自主規制協議会 (VCCI) の基 準に基づくクラスB情報技術装置です。この装置は、家庭環境で使用す ることを目的としていますが、この装置がラジオやテレビジョン受信機 に近接して使用されると、受信障害を引き起こすことがあります。 取扱説明書に従って正しい取り扱いをして下さい。

この機器の使用周波数帯では、電子レンジ等の産業・科学・医療用機器のほか 工場の製造ライン等で使用されている移動体識別用の構内無線局(免許を要する 無線局)及び特定小電力無線局(免許を要しない無線局)が運用されています。 1 この機器を使用する前に、近くで移動体識別用の構内無線局及び特定小電力 無線局が運用されていないことを確認して下さい。

2 万一、この機器から移動体識別用の構内無線局に対して電波干渉の事例が発 生した場合には、速やかに使用周波数を変更するか又は電波の発射を停止した 上、下記連絡先にご連絡頂き、混信回避のための処置等(例えば、パーティシ ョンの設置など)についてご相談して下さい。

3 その他、この機器から移動体識別用の特定小電力無線局に対して電波干渉の 事例が発生した場合など何かお困りのことが起きたときは、次の連絡先へお問 い合わせ下さい。

連絡先:日本ヒューレット・パッカード株式会社 TEL:0120-014121

5 GHz帯を使用する特定無線設備(802.11a相当)は屋内使用に限られて います。この機器を屋外で使用することは電波法で禁じられています。

### Trådløse LAN 802.11b-enheder

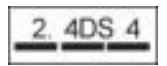

Trådløse LAN 802.11g-enheder

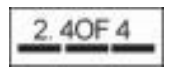

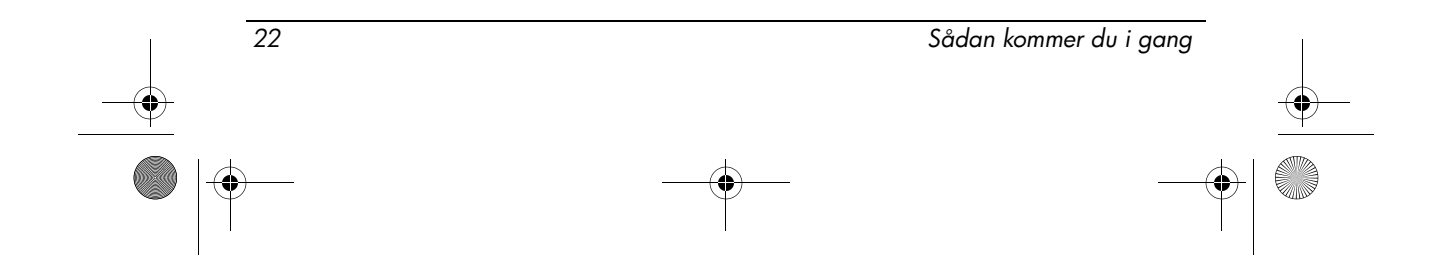

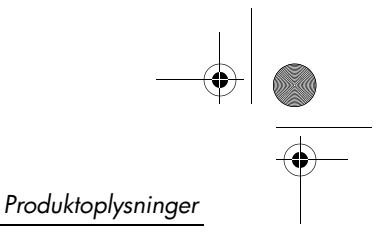

# Certificeringsmærkater for trådløs

Intel PRO/Wireless 2200b/g Wireless LAN har nedenstående certificeringsmærkat:

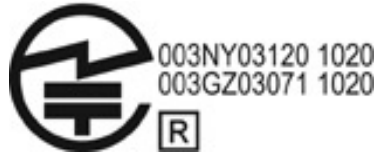

Intel PRO/Wireless 2.915a/b/g Wireless LAN har nedenstående certificeringsmærkat:

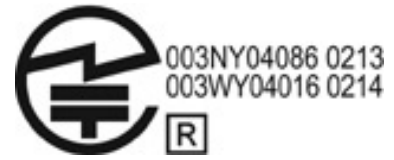

Intel PRO/Wireless 3945a/b/g Wireless LAN har nedenstående certificeringsmærkat:

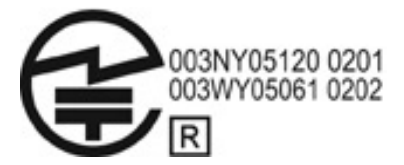

Intel Wireless WiFi Link 4965AG har nedenstående certificeringsmærkat:

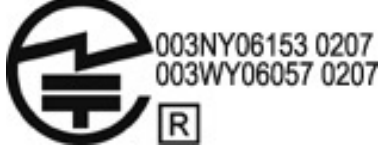

Intel Wireless WiFi Link 4965AGN har nedenstående certificeringsmærkat:

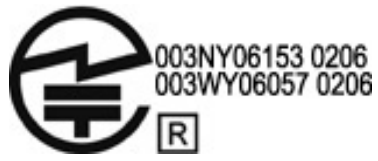

Broadcom 802.11b/g Wireless LAN har nedenstående certificeringsmærkat:

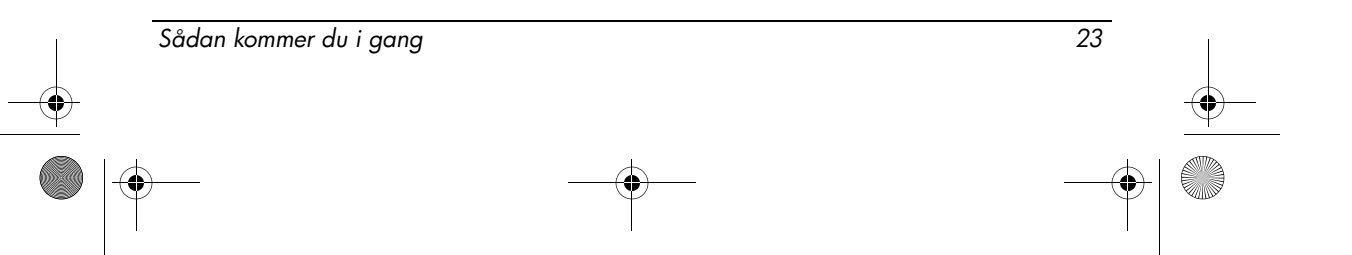

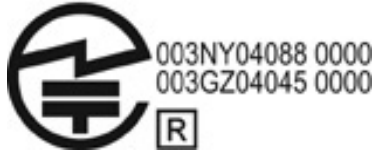

Broadcom 4311BG 802.11b/g Wireless LAN har nedenstående certificeringsmærkat:

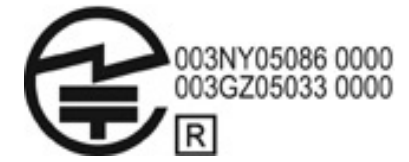

Broadcom 4311AG 802.11a/b/g Wireless LAN har nedenstående certificeringsmærkat:

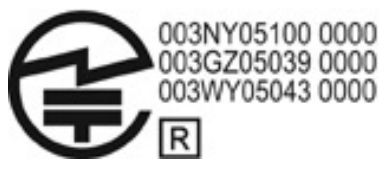

Broadcom 802.11a/b/g Wireless LAN har nedenstående certificeringsmærkat:

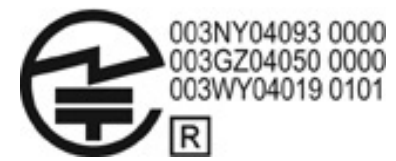

Broadcom 802.11b/g Wireless LAN med Broadrange har nedenstående certificeringsmærkat:

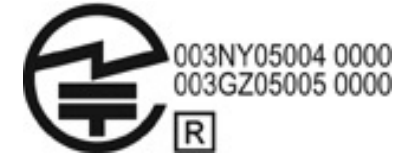

Broadcom 802.11a/b/g Wireless LAN med Broadrange har nedenstående certificeringsmærkat:

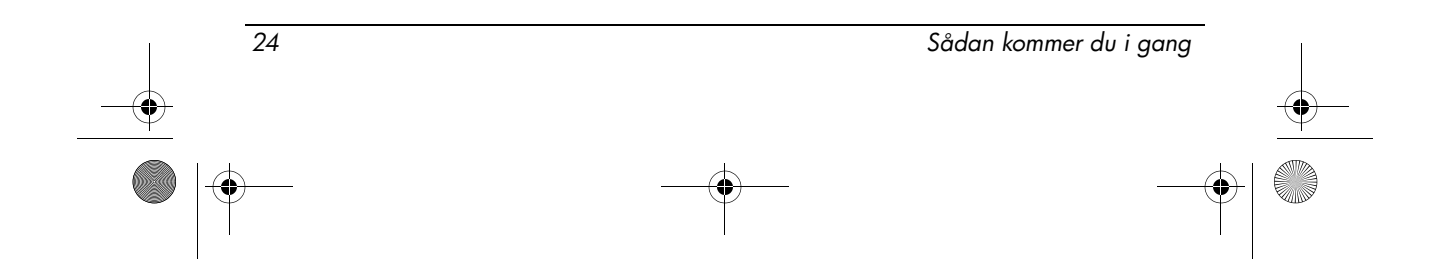

466202-082.book Page 25 Wednesday, February 27, 2008 12:52 AM

Produktoplysninger

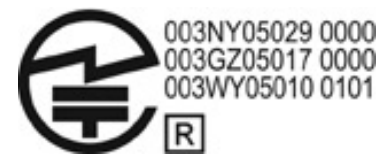

Atheros 2425BG 802.11b/g WiFi adapteren har nedenstående certificeringsmærkat:

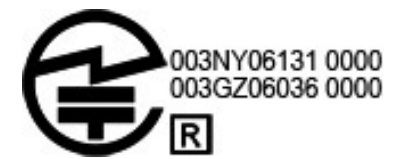

Broadcom 4321AG 802.11a/b/g/draft-n Wi-Fi adapteren har nedenstående certificeringsmærkat:

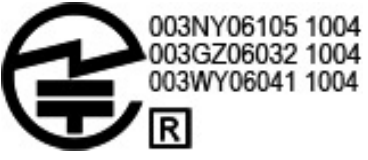

Broadcom 802.11b/g WLAN har nedenstående certificeringsmærkat:

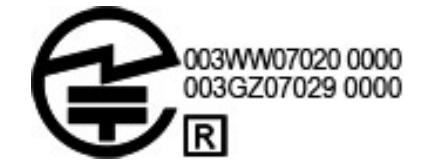

# Certificeringsmærkater for WAN

HP hs2300 HSDPA Broadband Wireless-modulet har nedenstående certificeringsmærkat:

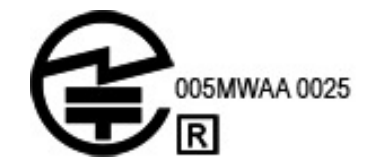

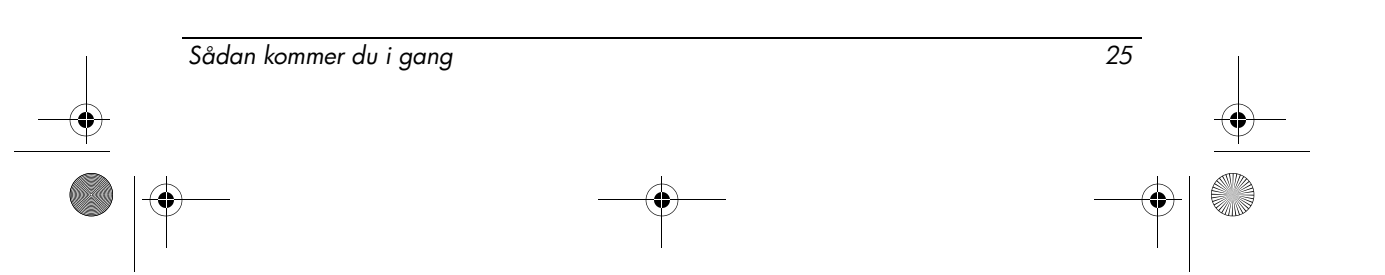

### Bluetooth-enheder

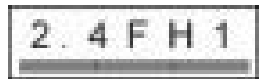

### Certificeringsmærkater for Bluetooth-enheder

Det integrerede HP-modul med Bluetooth 2.0 har nedenstående certificeringsmærkat:

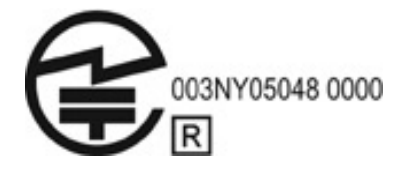

# Bemærkninger for Korea

<span id="page-29-1"></span><span id="page-29-0"></span>B급 기기 (가정용 정보통신기기)

이 기기는 가정용으로 전자파적합등록을 한 기기로서<br>주거지역에서는 물론 모든지역에서 사용할 수 있습니다.

# Bemærkninger vedr. trådløs for Singapore

Sluk WWAN-enheder ombord på fly. Brugen af disse enheder ombord på fly er ulovligt, kan være farligt for flyet og kan forstyrre mobilnettet. Hvis dette forbud ikke overholdes, kan det medføre, at overtræderen nægtes brug af mobiltjenester, at brugeren retsforfølges eller begge.

Vi skal endvidere minde om, at brug af radioudstyr i områder med brændstof, i kemiske fabrikker og i område, hvor der foretages sprængninger, bør undgås.

Som det er tilfældet med alt mobilt udstyr med radiotransmission, bør brugeren ikke komme for tæt på antennen under brug af udstyret. Dette for at opnå tilfredsstillende brug af udstyret samt af sikkerhedshensyn.

Enheden er fremstillet til at overholde de relevante krav i forbindelse med udsættelse for radiobølger, baseret på videnskabelig retningslinjer, som indeholder grænser, der skal beskytte alle personer uanset helbred og alder. Disse retningslinjer for udsættelse for radiobølger anvender en måleenhed kaldet SAR (Specific Absorption Rate). SAR-test udføres via standardmetoder, hvor telefonen

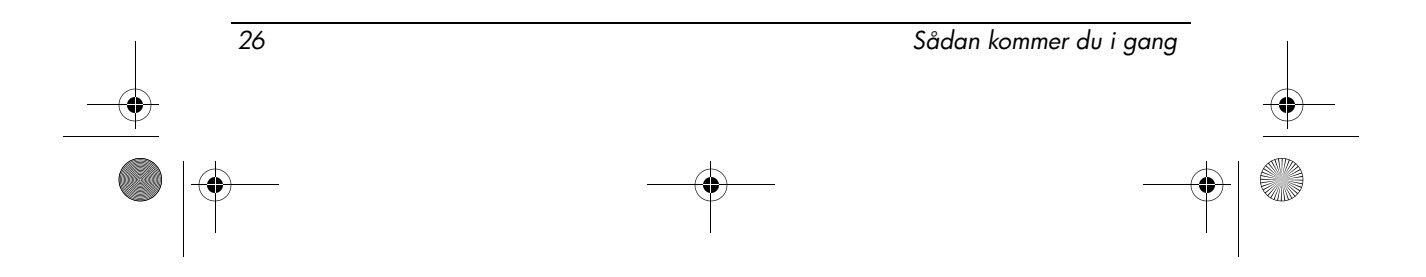

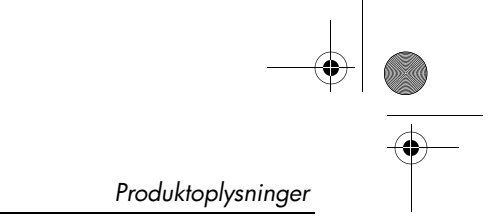

sender med det højeste certificerede niveau i alle de brugte frekvensbånd. SAR-dataene er baseret på CENELEC's standarder EN50360 og EN50361, som benytter en grænse på 2 watt pr. kilo, fordelt over 10 gram væv.

# Bemærkninger for Taiwan

#### <span id="page-30-1"></span>低功率電波輻射性電機管理辦法

第十四條 經型式認證合格之低功率射頻電機,非經許可,公司、 商號或使用者均不得擅自變更頻率、加大功率或變更原 設計之特性及功能。

第十七條 低功率射頻電機之使用不得影響飛航安全及干擾合法通 信;經發現有干擾現象時,應立即停用,並改善至無干 擾時方得繼續使用。 前項合法通信,指依電信規定作業之無線電信・低功率 射頻電機須忍受合法通信或工業、科學及醫療用電波輻 射性電機設備之干擾·

# Bemærkninger om flyrejser

<span id="page-30-2"></span><span id="page-30-0"></span>Anvendelse af elektronisk udstyr om bord på kommercielle fly kræver flyselskabets tilladelse.

# Bemærkninger om batterier

FORSIGTIG: Risiko for eksplosioner, hvis batteriet erstattes med en forkert type. Kasser brugte batterier i overensstemmelse med instruktionerne.

<span id="page-30-3"></span>Yderligere oplysninger om fjernelse af batterier finder du i brugervejledningen til produktet.

# Energy Star-kompatibilitet

HP-computere mærket med ENERGY STAR®-logoet overholder de relevante ENERGY STAR-specifikatoner for computere fra U.S. Environmental Protection Agency (EPA). EPA's ENERGY STAR-logo betyder ikke, at EPA anbefaler produktet. I sin egenskab af ENERGY STAR-partner har Hewlett-Packard Company fastslået, at de produkter, der er mærket med ENERGY STAR-logoet er ENERGY STAR-kvalificeret i henhold til de relevante ENERGY STAR-retningslinjer for energivirkningsgrad. Følgende logo optræder på alle ENERGY STAR-kvalificerede computere:

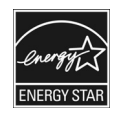

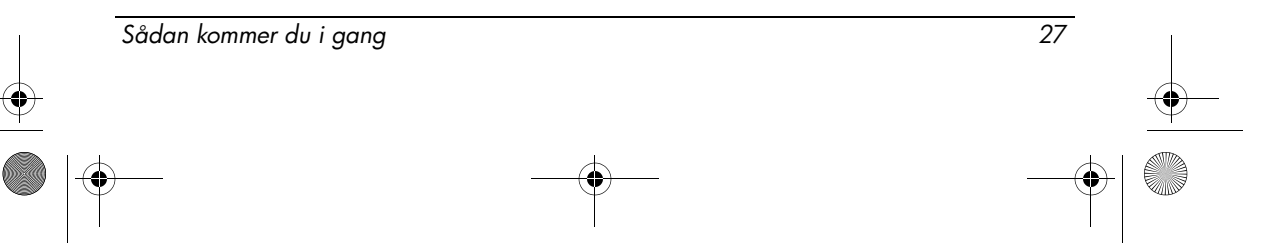

ENERGY STAR-programmet for computere er startet af EPA for at fremme energieffektivitet og reducere luftforureningen via mere energieffektivt udstyr i hjem, kontorer og på fabrikker. Én måde, som produkter kan opfylde dette mål på, er ved at bruge Microsoft Windows strømstyringsfunktion til at reducere strømforbruget, når produktet ikke benyttes.

Strømstyringsfunktionen tillader, at computeren starter en standby-periode eller en periode med lavt strømforbrug efter en periode uden brugeraktivitet. Når funktionen bruges sammen med en ekstern ENERGY STAR-kvalificeret skærm, understøtter den endvidere tilsvarende strømstyringsfunktioner på skærmen. For at udnytte disse potentielle strømbesparelser er strømstyringsfunktionen indstillet til at fungere på følgende måde, når systemet kører på vekselstrøm:

- Skærmen slukkes efter 15 minutter
- Standby startes efter 30 minutter

Computeren afslutter standby, når der trykkes på abryderen/standby-knappen. Når funktionen Wake On LAN (WOL) er aktiveret, kan computeren også afslutte standby som svar på et netværkssignal.

Der er flere oplysninger om potentielle strømbesparelser og økonomiske besparelser i forbindelse med strømstyringsfunktionen på EPA ENERGY STAR Power Management websiden http://www.energystar.gov/powermanagement.

<span id="page-31-0"></span>Der er flere oplysninger om ENERGY STAR-programmet og dets miljømæssige fordele på EPA ENERGY STAR websiden http://www.energystar.gov.

### Laserbestemmelser

Dette produkt kan være leveret med en enhed, der indeholder en laser, som er klassificeret som et Class 1 Laserprodukt i henhold til US FDA-regulativer og IEC 60825-1. Produktet afgiver ikke farlig laserstråling.

Laserprodukterne overholder 21 CFR 1040.10 og 1040.11, med undtagelse af eventuelle fravigelser i henhold til Laser Notice No. 50 fra 27 maj 2001, og IEC 60825-1:1993/A2:2001.

Å ADVARSEL: Anvendelse af styringsenheder eller justeringer eller udførelse af andre procedurer end dem, der er anført i installationsvejledningen til laserproduktet, kan føre til skadelig udsættelse for stråling. Sådan reducerer du risikoen for at udsætte dig for farlig stråling:

- Åbn ikke modulets kabinet. Der er ingen komponenter inden i, som skal serviceres af brugeren.
- Benyt ikke styringsenheder, foretag ikke justeringer, og udfør ikke procedurer på laserenheden, som ikke er anført i installationsvejledningen til laserproduktet.
- Lad kun autoriserede serviceudbydere reparere enheden.

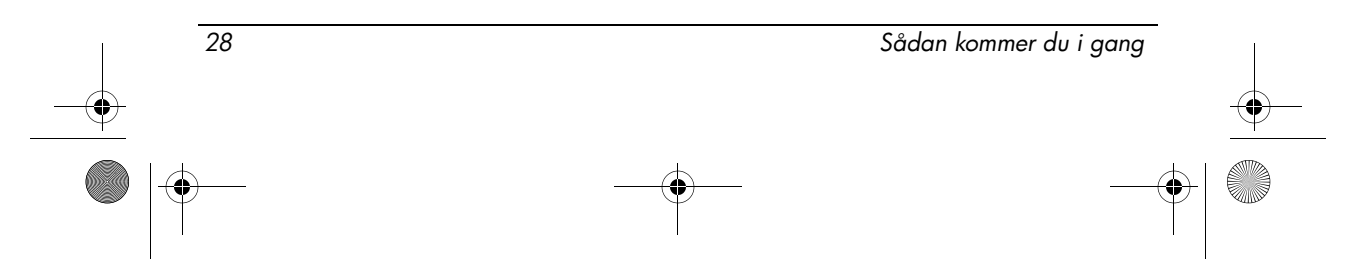

### Bemærkninger om modemer

- <span id="page-32-0"></span>Å ADVARSEL: For at mindske risikoen for brand, elektrisk stød og personskader ved anvendelse af denne enhed skal du altid følge de grundlæggende sikkerhedsforholdsregler, herunder følgende:
	- Brug ikke dette produkt i nærheden af vand for eksempel i nærheden af et badekar, en vask, en køkkenvask eller en vaskebalje, i en våd kælder eller i nærheden af en swimmingpool.
	- Undgå af bruge dette produkt under tordenvejr. Der er en lille risiko for at få elektrisk stød af lynet.
	- Brug ikke dette produkt til at give besked om et gaslækage, mens du er i nærheden af lækagen.
	- Frakobl altid modemkablet, inden du åbner udstyrets kabinet eller rører ved et uisoleret modemkabel, modemstik eller en intern komponent.
	- Hvis dette produkt ikke blev leveret med en telefonledning, må du kun bruge en 0,126 mm² (No. 26 AWG) eller større telekommunikationsledning.
	- Sæt ikke et modem eller et telefonkabel i RJ-45-stikket (netværksstikket). GEM DISSE INSTRUKTIONER

### Godkendelse af kommunikationsenheden

<span id="page-32-2"></span>Telekommunikationsenheden i computeren er godkendt til tilslutning til telefonnettet i de lande og områder, hvis godkendelsesmærker er angivet på den produktmærkat, der er placeret i bunden af computeren eller på modemet.

Se efter i den vejledning, der følger med produktet, for at kontrollere, at produktet er konfigureret til det land eller område, hvor produktet befinder sig. Hvis du vælger et andet land eller område end det, du befinder dig i, kan det medføre, at modemmet konfigureres på en sådan måde, at reglerne eller lovene for telekommunikation i det pågældende land eller område overtrædes. Desuden er det muligt, at modemet ikke fungerer korrekt, hvis du ikke vælger det rette land eller område. Hvis du vælger et land eller område, og der vises en meddelelse, som angiver, at landet eller området ikke understøttes, betyder det, at modemet ikke er godkendt til anvendelse i dette land eller område, og at det derfor ikke bør anvendes.

### Erklæringer om modemer for USA

<span id="page-32-1"></span>Dette udstyr overholder Afsnit 68 i FCC-reglerne og de krav, der er fastlagt af ACTA. På bunden af computeren eller på modemet er der en mærkat, som sammen med andre oplysninger bl.a. indeholder en produktidentifikator i formatet US:AAAEQ##TXXXX. Giv disse oplysninger til telefonselskabet, hvis du bliver bedt om dem.

Sådan kommer du i gang 29

**Relevant certificering af stik USOC = RJ11C.** Ved tilslutningen af dette udstyr til ejendommens lednings- og telefonnet skal der bruges et hunstik og et hanstik, der overholder de relevante regler i FCC Afsnit 68 og de krav, der er fastlagt af ACTA. Der følger en telefonledning og et modulopbygget stik, som overholder reglerne, med dette produkt. De er designet til at tilsluttes et kompatibelt modulært hanstik, der også overholder reglerne. Yderligere oplysninger finder du i installationsvejledningen.

REN-værdien bruges til at bestemme det antal enheder, der kan tilsluttes en telefonlinje. For store REN-værdier på en telefonlinje kan medføre, at enhederne ikke ringer ved indgående opkald. De fleste steder, men ikke alle, må summen af REN-værdierne ikke overstige fem (5,0). Hvis du vil være sikker på, hvor mange enheder der kan tilsluttes en linje, således som det er fastsat af den samlede REN-værdi, skal du kontakte det lokale telefonselskab. For produkter, der er godkendt efter 23. juli 2001, er REN-værdien for dette produkt en del af produktidentifikatoren, som har formatet US:AAAEQ##TXXXX. De cifre, der repræsenteres af ##, er REN-værdien uden et decimalkomma (f.eks. er 03 en REN-værdi på 0,3). På ældre produkter er REN-værdien angivet separat på en mærkat.

Hvis dette HP-udstyr forårsager beskadigelser på telefonnettet, vil telefonselskabet på forhånd give dig besked om, at det kan være nødvendigt med en midlertidig afbrydelse af telefonforbindelsen. Hvis det ikke er muligt at give dig besked på forhånd, vil telefonselskabet give dig besked så hurtigt som muligt. Du vil også blive orienteret om din ret til at indsende en klage til FCC, hvis du mener, at det er nødvendigt.

Telefonselskabet vil muligvis foretage ændringer af deres installationer, udstyr, drift eller procedurer, som kan påvirke udstyrets funktion. Hvis det sker, vil telefonselskabet give dig besked på forhånd, så du kan foretage de ændringer, der kræves for at sikre, at telefonforbindelsen ikke afbrydes.

Hvis du oplever problemer med dette udstyr, bedes du ringe til teknisk support. Hvis udstyret forårsager skader på telefonnettet, vil telefonselskabet muligvis bede dig om at frakoble udstyret, indtil problemet er løst. Du bør kun foretage reparationer af udstyr, der er omtalt specifikt i afsnittet "Fejlfinding" i brugervejledningen, hvis et sådant afsnit findes.

Der opkræves statstakster for tilslutning til en partsabonnentslinjetjeneste. Kontakt statens kommission for offentlige forsyninger, kommissionen for offentlig service eller virksomhedskommissionen for at få yderligere oplysninger.

Hvis dit hjem har alarmudstyr med særlig ledningsføring, som er tilsluttet telefonlinjen, skal du sørge for, at installationen af dette HP-udstyr ikke deaktiverer dit alarmudstyr. Hvis du har spørgsmål vedrørende, hvad der vil deaktivere alarmudstyr, skal du kontakte dit telefonselskab eller en kvalificeret installatør.

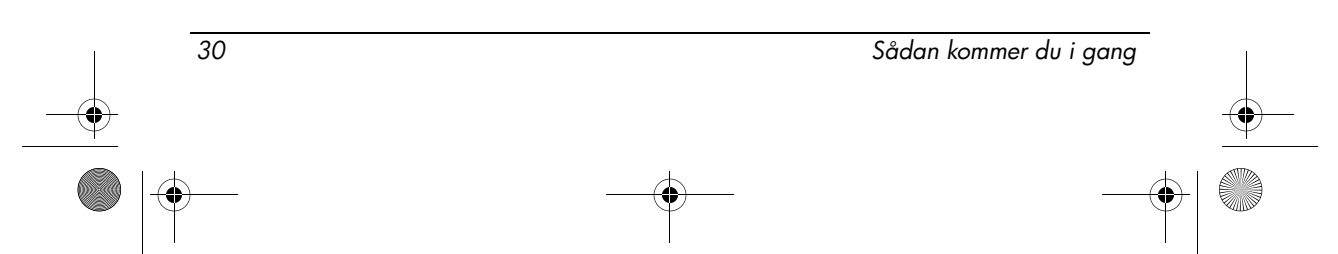

466202-082.book Page 31 Wednesday, February 27, 2008 12:52 AM

Produktoplysninger

I henhold til Telephone Consumer Protection Act of 1991 er det forbudt at benytte en computer eller en anden elektronisk enhed, herunder faxmaskiner, til at sende meddelelser, med mindre dato og klokkeslæt for afsendelse samt identifikation af det firma, den juridiske person eller enkeltperson, der sender meddelelsen, samt telefonnummeret for afsendermaskinen eller firmaet, den juridiske person eller enkeltpersonen klart fremgår øverst eller nederst på hver sendt side eller på den første side. (Det anførte telefonnummer må ikke være et 900-nummer eller noget andet nummer, hvor taksterne overstiger taksterne for lokale transmissioner eller fjerntransmissioner).

<span id="page-34-0"></span>Når du indprogrammerer disse oplysninger i din faxmaskine, skal du bruge den fremgangsmåde, der er anført i vejledningen til faxsoftwaren.

# Amerikansk modemerklæring

Se følgende modemerklæring fra leverandøren for det modem, der er installeret i computeren:

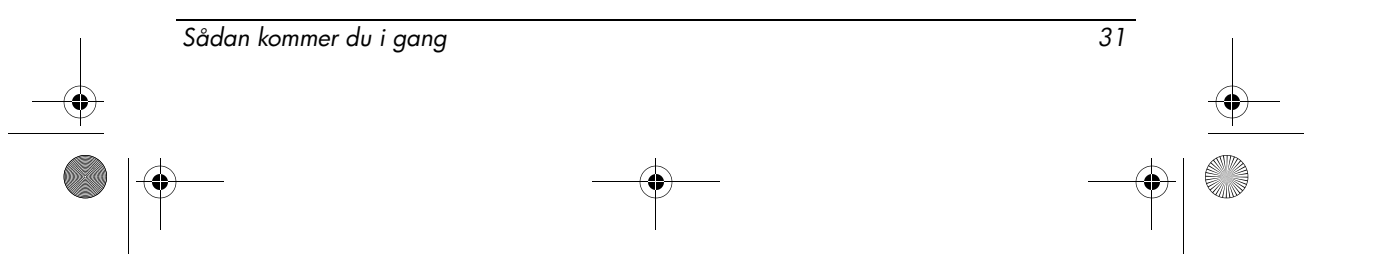

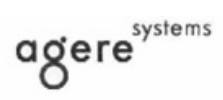

Brad Grande<br>Technical Manager

1110 American Parkway NE<br>Lehigh Valley Central Campus<br>Allentown, PA 18109<br>Phone: 610-712-7853<br>bgrande@agere.com

#### **Supplier's Declaration of Conformity**

Reference Number: Place of Issue: Date of Issue:

AthensAM2 Allentown, PA, USA 5th October 2004

Agere Systems Inc. at 1110 American Parkway NE, Lehigh Valley Central Campus, Allentown, PA 18109 in the United States of America, hereby certifies that the Stryker Modem, bearing labelling identification number US: AGSMD01BATHENS complies with the Federal Communications Commission's ("FCC") Rules and Regulations 47 CFR Part 68, and the Administrative Council on Terminal Attachments ("ACTA")-adopted technical criteria TIA/EIA/IS-968, Telecommunications -Telephone Terminal Equipment - Technical Requirements for Connection of Terminal Equipment To the Telephone Network, July 2001.

Burd Simele

**Brad Grand Technical Manager** 

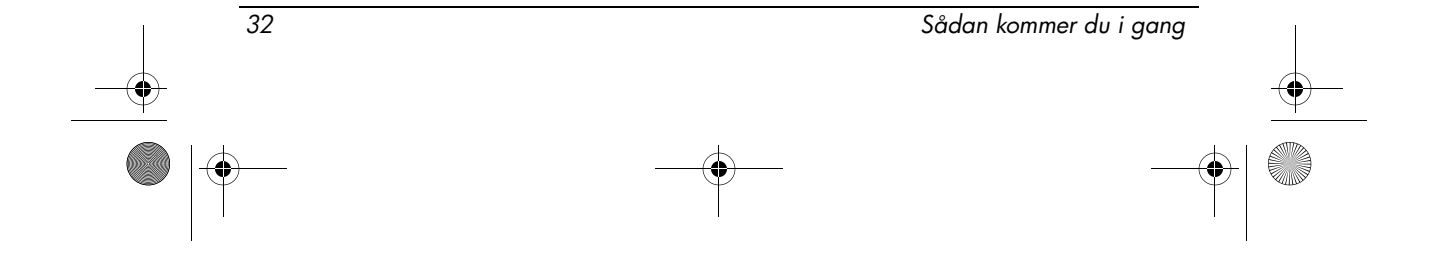

466202-082.book Page 33 Wednesday, February 27, 2008 12:52 AM

Produktoplysninger

 $\mathbb{C}$  ........

**CONEXANT SYSTEMS, INC** 4000 MacArthur Blvd.<br>Newport Beach, CA 92660

Supplier's Declaration of Conformity

Reference Number: (Optional) Place of Issue: NEWPORT BEACH, CA Date of Issue: November 1, 2005

Conexant Systems, Inc. located at 4000 MacArthur Blvd, Newport Beach, CA 92660, in the United States of America hereby certifies that the Conexant RD02-D450 Data/Fax Modem bearing labeling identification number or American levely centures that the Colerator Communications Communications ("FCC") Rules and I Regulations 47 CFR Part 68, and the Administrative Council on Terminal Attachments ("ACTA")-adopted technical criteria TIA-96

Jordan Wilcox By:

Mr. Jordan Wilcox Printed Name

Responsible Party (Company Name): CONEXANT SYSTEMS INC.

Motorola Inc **Access Solutions Business Unit, GSG** 1303 E. Algonquin Road<br>9th. Floor Schaumburg, IL 60196 **USA**  $+1847-576-5000$ 

**Supplier's Declaration of Conformity** 

Reference Number: Place of Issue: Date of Issue:

ML3080 Schaumburg, IL,USA 5th October 2005

Motorola. at Access Solutions Business Unit, GSG, 1303 E. Algonquin Road, 9th. Floor, Schaumburg, IL 60196, in the United States of America, hereby certifies that the ML3054 Modem, bearing labelling identification number US: S56MD01B13080 complies with the Federal Communications Commission's ("FCC") Rules and Regulations 47 CFR Part 68, and the Administrative Council on Terminal Attachments ("ACTA")-adopted technical criteria TIA/EIA/IS-968-A-3, Telecommunications - Telephone Terminal Equipment - Technical Requirements for Connection of Terminal Equipment To the Telephone Network, July 2001.

Ankur Sood Product Manager

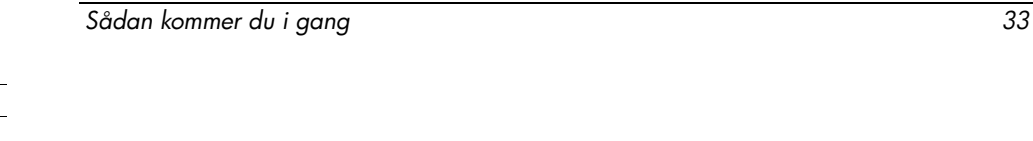

agere<sup>systems</sup>

**Brad Grande**<br>Technical Manager

1110 American Parkway NE<br>Lehigh Valley Central Campus<br>Allentown, PA 18109<br>Phone: 610-712-7853 bgrande@agere.com

#### **Supplier's Declaration of Conformity**

Reference Number: Place of Issue: Date of Issue:

Delphi D40 Allentown, PA, USA 21st July 2005

Agere Systems Inc. at 1110 American Parkway NE, Lehigh Valley Central Campus, Allentown, PA 18109 in the United States of America, hereby certifies that the Delphi Modem, bearing labelling identification number US: AGSMD01BDELPHI complies with the Federal Communications Commission's ("FCC") Rules and Regulations 47 CFR Part 68, and the Administrative Council on Terminal Attachments ("ACTA")-adopted technical criteria TIA/EIA/IS-968-A-3, Telecommunications -Telephone Terminal Equipment - Technical Requirements for Connection of Terminal Equipment To the Telephone Network.

Bud Simel

Brad Grand **Technical Manager** 

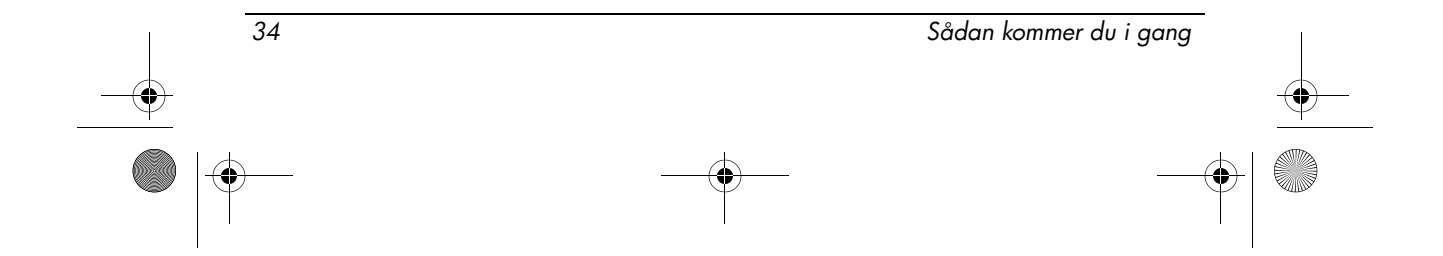

466202-082.book Page 35 Wednesday, February 27, 2008 12:52 AM

Produktoplysninger

**CE CONEXANT** 

CONEXANT SYSTEMS, INC. 4000 MacArthur Blvd.<br>Newport Beach, CA 92660

#### **Supplier's Declaration of Conformity**

Reference Number: (Optional) Place of Issue: NEWPORT BEACH, CA Date of Issue: October 3, 2005

Conexant Systems, Inc. located at 4000 MacArthur Blvd, Newport Beach, CA 92660 in the United States of America hereby certifies that the Conexant RD02-D330 Data/Fax MDC Modem bearing labeling identification number US: CXSMM01BRD02D330 complies with the Federal Communications<br>Commission's ("FCC") Rules and Regulations 47 CFR Part 68, and the Administrative Council on<br>Terminal Attachments ("ACTA")-adopted technic External Transmittending Control Requirements for Connection of Terminal Equipment To<br>the Telephone Terminal Equipment -Technical Requirements for Connection of Terminal Equipment To<br>the Telephone Network, February 2005.

By: Signature

Ms. Mariana Garzon Printed Name

Responsible Party (Company Name): CONEXANT SYSTEMS INC.

 $\left(\overline{\mathbb{C}}\right)$  conexant

CONEXANT SYSTEMS, INC 4311 Jamboree Road<br>Newport Beach, CA 92660

Supplier's Declaration of Conformity

Reference Number: (Optional) Place of Issue: NEWPORT BEACH, CA Date of Issue: 11/24/2003

Conexant Systems, Inc. located at 4311 JAMBOREE ROAD NEWPORT BEACH, CA 92660, USA in the United States of America hereby certifies that the Conexant RD02-D110 Data/Fax MDC Modem bearing labeling identification number US: CXSMM01BRD02D110 complies with the Federal Communications Commission's ("FCC") Rules and Regulations 47 CFR Part 68, and the Administrative Council on Terminal Attachments ("ACTA")-adopted technic Technical Requirements for Connection of Terminal Equipment To the Telephone Network, October 2002.

Sådan kommer du i gang struktur som stats stats stats stats stats stats stats stats stats stats stats stats st

By: Yorden Wilcox

Mr. Jordan Wilcox Printed Name

Responsible Party (Company Name): CONEXANT SYSTEMS INC.

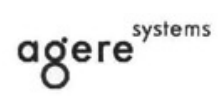

**Brad Grande**<br>Technical Manager

1110 American Parkway NE<br>Lehigh Valley Central Campus<br>Alentown, PA 18109 Phone: 610-712-7853 Chao

#### **Supplier's Declaration of Conformity**

Reference Number: Place of Issue: Date of Issue:

Delphi D40 (revision AM5) Allentown, PA, USA 30th November 2006

Agere Systems Inc. at 1110 American Parkway NE, Lehigh Valley Central Campus, Allentown, PA 18109 in the United States of America, hereby certifies that the Modem, bearing labelling identification number US: AGSMD01BDELPHI complies with the Federal Communications Commission's ('FCC") Rules and Regulations 47 CFR Part 68, and the Administrative Council on Terminal Attachments ("ACTA")-adopted technical criteria TIA/EIA/IS-968, 968-A, 968-A-1, 968-A-2 and 968-A-3 Telecommunications - Telephone Terminal Equipment - Technical Requirements for Connection of Terminal Equipment To the Telephone Network.

Burd Samel

<span id="page-39-0"></span>**Brad Grand Technical Manager** 

# Erklæringer om modemer for Canada

Dette udstyr overholder de relevante tekniske specifikationer fra Industry Canada. REN-værdien angiver det maksimale antal enheder, som det er tilladt at tilslutte et telefoninterface. Termineringen af et interface kan udgøres af enhver kombination af enheder, der kun er underlagt det krav, at summen af REN-værdierne for samtlige enheder ikke overstiger 5. REN-værdien for dette terminaludstyr er 1,0.

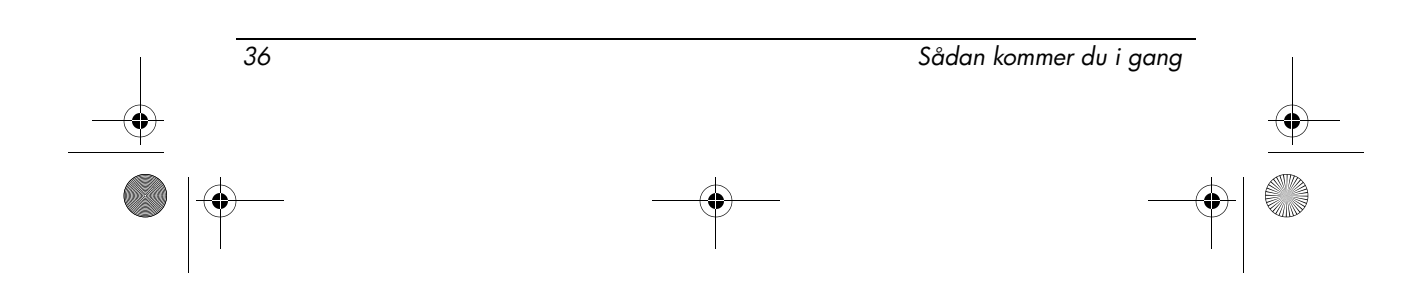

<span id="page-40-0"></span>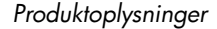

# Erklæringer om modemer for Japan

Se den relevante certificeringsmærkning nedenfor, hvis der ikke sidder en japansk certificeringsmærkat i bunden af computeren.

Det japanske certificeringsmærkat for Agere Systems AC'97 modemet er følgende:

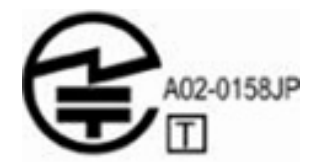

Det japanske certificeringsmærkat for HDAUDIO Soft Data Fax-modemet med SmartCP er følgende:

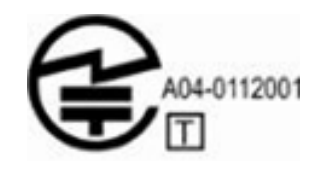

Det japanske certificeringsmærkat for Agere Systems HDA-modemet er følgende:

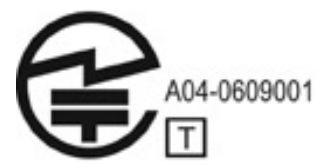

Det japanske certificeringsmærkat for HDAUDIO Soft Data Fax-modemet med SmartCP er følgende:

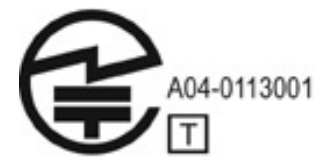

Det japanske certificeringsmærkat for V.92 56K Data/Fax-modem er følgende:

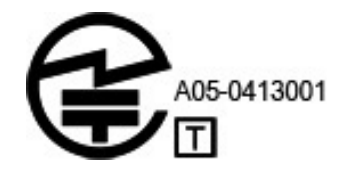

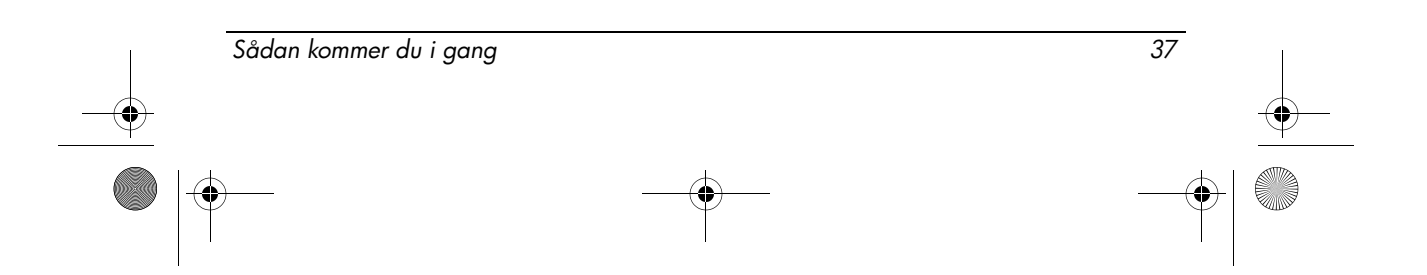

Det japanske certificeringsmærkat for V.92 56K Data/Fax-modem er følgende:

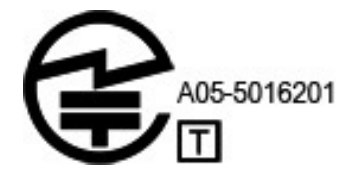

Det japanske certificeringsmærkat for V.92 56K Data/Fax-modem er følgende:

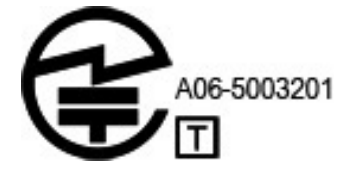

# Erklæringer om modemer for New Zealand

<span id="page-41-0"></span>Tildelingen af en teletilladelse (Telepermit) for ethvert terminaludstyr angiver kun, at Telecom har accepteret, at terminaludstyret overholder minimumskravene for tilslutning til Telecoms net. Den angiver ingen anbefaling af produktet fra Telecoms side, og den giver heller ikke nogen form for garanti. Først og fremmest giver den ingen sikkerhed for, at et givet udstyr fungerer korrekt i alle henseender sammen med et andet udstyr med teletilladelse (Telepermit) af et andet mærke eller en anden model, og den betyder heller ikke, at noget produkt er kompatibelt med alle Telecoms nettjenester.

Dette udstyr er ikke under alle driftsbetingelser i stand til at fungere korrekt ved de højere hastigheder, som det er designet til. Telecom påtager sig intet ansvar for vanskeligheder, der opstår i forbindelse med sådanne forhold.

Hvis denne enhed er udstyret med impulsopkald, skal du være opmærksom på, at der ikke er nogen garanti for, at Telecom-linjerne altid vil fortsætte med at understøtte impulsopkald.

Anvendelse af impulsopkald, når dette udstyr er tilsluttet den samme linje som andet udstyr, kan få ringemekanismen til at ringe eller støje og kan også forårsage en falsk svartilstand. Hvis denne type problemer opstår, skal brugeren ikke kontakte Telecoms fejltjeneste.

Visse parametre, der kræves for at sikre overholdelse af Telecoms Telepermit-krav, afhænger af det udstyr (pc), der er tilknyttet denne enhed. Det tilknyttede udstyr skal indstilles til at fungere inden for følgende grænser for overholdelse af Telecoms specifikationer:

1. Der må ikke foretages mere end 10 opkaldsforsøg til det samme nummer inden for nogen 30-minutters periode for nogen individuel manuel opkaldspåbegyndelse.

38 Sådan kommer du i gang

- 2. Udstyret skal lægge på i en periode på mindst 30 sekunder mellem afslutningen på et forsøg og starten af det næste forsøg.
- 3. Hvis der foretages automatiske opkald til forskellige numre, skal udstyret være indstillet til at lægge på i en periode på mindst 5 sekunder mellem afslutningen på et forsøg og starten af det næste forsøg.
- 4. Udstyret skal være indstillet til at sikre, at opkald besvares mellem 3 og 30 sekunder efter modtagelsen af opkaldet (det skal således indstilles til mellem 2 og 10).

#### Taleunderstørrelse

Alle personer, der bruger denne enhed til at optage telefonsamtaler, skal overholde New Zealandsk lov. Dette forudsætter, at mindst en af samtaleparterne er klar over, at samtalen optages. Desuden skal de principper, der er anført i Privacy Act 1993, overholdes med hensyn til de personlige oplysninger, der indsamles, formålet med indsamlingen, hvordan de bruges, og hvad der gøres tilgængeligt for tredjeparter. Dette udstyr må ikke indstilles til at foretage automatiske opkald til Telecoms nødopkaldstjeneste '111'.

### Bemærkninger om netledninger

<span id="page-42-0"></span>Hvis der ikke fulgte en netledning med din computer eller med eksternt strømforsyningstilbehør beregnet til anvendelse sammen med computeren, skal du købe en netledning, der er godkendt til anvendelse i dit land eller område. Netledningen skal være dimensioneret til produktet og til den spænding og strømstyrke, der er anført på produktets mærkat med elektriske dimensioneringer. Netledningens spænding og strømstyrke skal være større end den spændings- og strømstyrkedimensionering, der er angivet på produktet. Desuden skal ledningens diameter være på mindst 0,75 mm²/18 AWG, og ledningens længde skal være på mellem 1,5 m og 2 m. Hvis du har spørgsmål vedrørende, hvilken type netledning du skal bruge, kan du kontakte din autoriserede serviceyder.

En netledning skal trækkes på en sådan måde, at den ikke er udsat for at blive trådt på eller for at blive klemt af genstande, der placeres på den eller mod den. Der skal udvises særlig opmærksomhed med hensyn til stikket, stikkontakten og det sted, hvor ledningen kommer ud fra produktet.

#### <span id="page-42-1"></span>Bemærkninger om netledninger for Japan

製品には、同梱された電源コードをお使い下さい。<br>同梱された電源コードは、他の製品では使用出来ません。

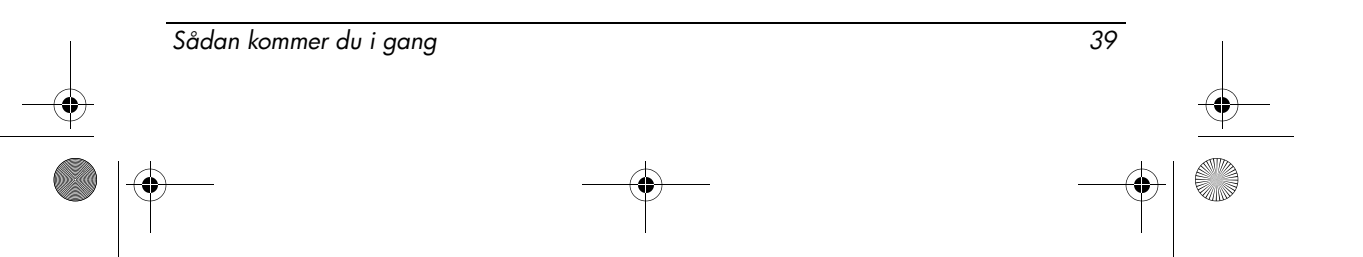

### <span id="page-43-1"></span>Bemærkninger for Macrovision Corporation

Dette produkt indeholder ophavsretlig beskyttelsesteknologi, der er beskyttet af metodekrav i visse amerikanske patenter og andre immaterielle rettigheder tilhørende Macrovision Corporation og andre rettighedsindehavere. Anvendelse af denne ophavsretsbeskyttelsesteknologi skal være godkendt af Macrovision Corporation og er kun beregnet til hjemmebrug og andre former for begrænset fremvisning, med mindre andet er godkendt af Macrovision Corporation. Reverse engineering og disassemblering er forbudt.

# <span id="page-43-2"></span>Bemærkninger om sikkerhed

### <span id="page-43-3"></span>Varmerelateret sikkerhedsadvarsel

Å ADVARSEL: For at mindske risikoen for varmerelaterede skader eller overophedning af computeren må du ikke placere den direkte i skødet eller blokere ventilationsåbningerne. Du må kun bruge computeren på en hård, plan overflade. Sørg for, at luftstrømmen ikke blokeres af en anden hård overflade, f.eks. en tilstødende printer, eller af en blød overflade f.eks. puder, tæpper eller beklædning. Du må heller ikke lade vekselstrømsadapteren komme i kontakt med huden eller en blød overflade som puder, tæpper eller tøj under drift. Computeren og vekselstrømsadapteren overholder temperaturgrænserne for brugertilgængelige overflader, som defineret af International Standard for Safety of Information Technology Equipment (IEC 60950).

### <span id="page-43-0"></span>Bemærkninger om batterier

Å ADVARSEL: Formindsk risikoen for brand eller forbrændinger ved at undlade at demontere, knuse eller gennemhulle batteriet, kortslutte de eksterne kontakter på batteriet eller bortskaffe batterier ved afbrænding eller i vand. Batteriet må ikke udsættes for temperaturer, der overstiger 60°C.

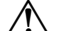

Å ADVARSEL: Opbevar batteriet utilgængeligt for børn.

Å ADVARSEL: For at mindske potentielle sikkerhedsproblemer må kun det batteri, der fulgte med computeren, et ombytningsbatteri fra HP eller et kompatibelt batteri, der er købt som ekstraudstyr hos HP, anvendes til computeren.

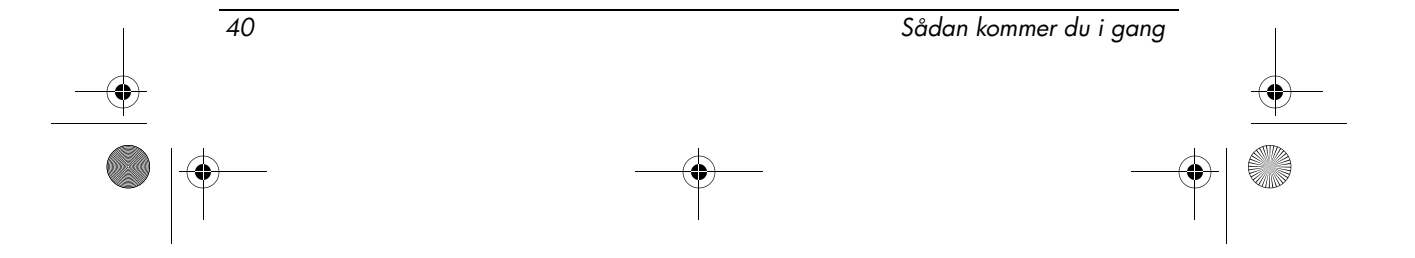

# <span id="page-44-0"></span>Bemærkning vedrørende lydstyrke for headset og øresnegl

Å ADVARSEL: Det kan beskadige hørelsen, hvis man lytter til høj musik i længere tid ad gangen. For at reducere risikoen for høreskader bør du skrue lyden ned til et sikkert og behageligt niveau og ikke lytte til høj musik i længere tid ad gangen. Af hensyn til sikkerheden bør du altid nulstille lydstyrken, før du bruger headsets eller øresnegle. Nogle hovedtelefoner har en højere lyd end andre, selvom lydstyrken er sat til det samme niveau.

Ændring af standardindstillinger for lyd eller equalizer kan øge lydstyrken og bør derfor udføres med forsigtighed.

Af hensyn til din sikkerhed skal headsets og øresnegle, der bruges sammen med dette produkt, overholde grænserne for hovedtelefoner i EN 50332-2.

Hvis computeren leveres med et headset eller øresnegle, overholder denne kombination EN 50332-1.

# <span id="page-44-1"></span>Bemærkninger om netledninger

Å ADVARSEL: Følg nedenstående fremgangsmåde for at mindske risikoen for elektrisk stød eller beskadigelse af udstyret:

- Slut netledningen til en vekselstrømsstikkontakt, der altid er lettilgængelig.
- Fjern strømforsyningen fra computeren ved at tage netledningen ud af stikkontakten (ikke ved at tage netledningen ud af computeren).
- Hvis netledningen er forsynet med et 3-bens stik, skal du sætte ledningen i en 3-bens stikkontakt med jordforbindelse. Undgå at gøre netledningens jordstikben ikke-brugbart ved f.eks. at sætte en 2-bens adapter i. Jordstikbenet er en vigtig sikkerhedsforanstaltning.

Å ADVARSEL: For at mindske potentielle sikkerhedsproblemer må kun den vekselstrømsadapter, som fulgte med computeren, en ombytningsvekselstrømsadapter fra HP eller en vekselstrømsadapter, der er købt som ekstraudstyr hos HP, anvendes til computeren.

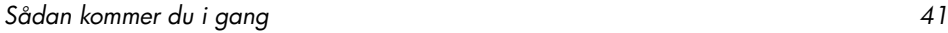

# <span id="page-45-3"></span>Rengøring af tastaturet

Å ADVARSEL: Hvis du vil mindske risikoen for elektrisk stød og beskadigelse af indvendige komponenter, skal du ikke bruge en støvsuger til at rengøre tastaturet. Støvsugeren kan overføre støv og fnug til tastaturet. Rengør tastaturet jævnligt for at undgå, at tasterne sætter sig fast og for at fjerne støv, fnug og partikler, som kan samle sig under tasterne. En trykluftsbeholder med forlængerrør kan anvendes til at blæse luft ned omkring og under tasterne og derved løsne støv og fnug.

# <span id="page-45-1"></span>Bemærkninger om rejser

Å ADVARSEL: Hvis du vil mindske risikoen for elektrisk stød, brand eller beskadigelse af udstyret, må du ikke forsøge at tilføre computeren strøm med en spændingsomformer af den type, der sælges til husholdningsudstyr.

# Norge og Sverige: Bemærkning om jording af kabel for produkter med tv-tuner

FORSIGTIG: Der skal bruges en galvaniseret isolator ved tilslutning til et kabelfordelingssystem for at reducere potentielle sikkerhedsrisici.

# <span id="page-45-2"></span>Bemærkninger vedrørende miljø

Dette afsnit indeholder lande- eller områdespecifikke bemærkninger vedrørende miljø- og overensstemmelsesoplysninger. Visse af bemærkningerne gælder muligvis ikke for dit produkt.

# <span id="page-45-0"></span>Batteribortskaffelse

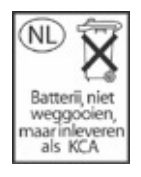

Å ADVARSEL: Når batteriet skal bortskaffes, må det ikke smides ud sammen med almindeligt husholdningsaffald. Følg gældende love og bestemmelser vedrørende bortskaffelse af batterier.

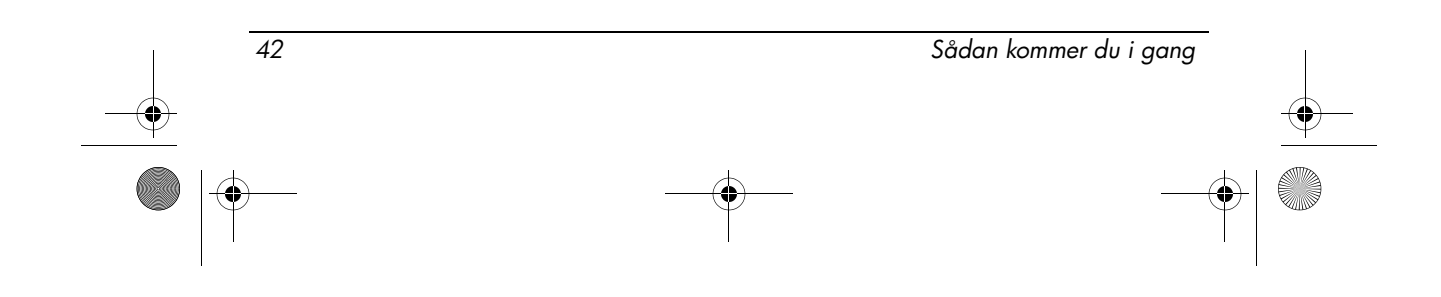

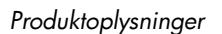

### <span id="page-46-0"></span>Genanvendelse af elektronisk hardware og batterier

HP opfordrer kunderne til at genanvende elektronisk hardware, originale HP-printpatroner samt genopladelige batterier. Du kan få flere oplysninger om genbrugsprogrammer på HP's webside på http://www.hp.com/recycle.

# Bortskaffelse af brugt udstyr hos brugere i private hjem i EU

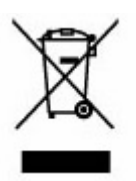

Dette symbol på produktet eller dets emballage angiver, at produktet ikke må bortskaffes sammen med andet husholdningsaffald. Det er dit ansvar i stedet at bortskaffe dit brugte udstyr ved at aflevere det til et udpeget indsamlingssted for genbrug af brugt elektrisk og elektronisk udstyr. Separat indsamling og genanvendelse af dit brugte udstyr på bortskaffelsestidspunktet vil bidrage til at bevare naturressourcer og til at sikre, at det genanvendes på en måde, der beskytter den menneskelige sundhed og miljøet. Du kan få yderligere oplysninger om, hvor du kan aflevere dit brugte udstyr til genanvendelse ved at kontakte dit lokale rådhus, din renovationstjeneste eller den butik, hvor du har købt produktet.

# <span id="page-46-1"></span>Kinesiske materialeindholdsdeklarationer

Tabel over giftstoffer og sundhedsfarlige stoffer/elementer samt deres indhold som krævet i henhold til Kinas styringssystemer til kontrol af forurening fra elektroniske informationsprodukter.

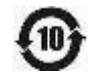

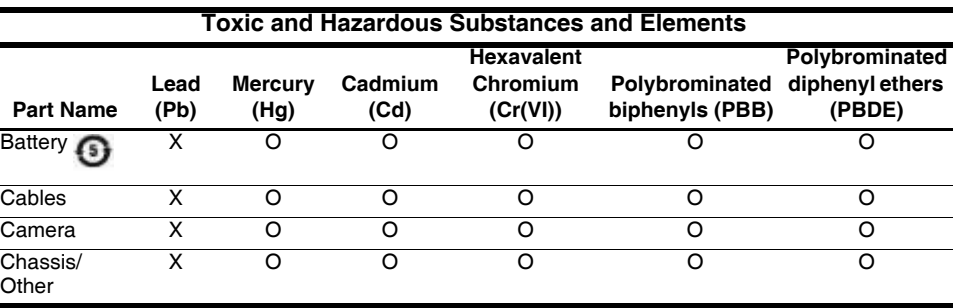

Sådan kommer du i gang 43

O

 $\overline{\bigoplus}$ 

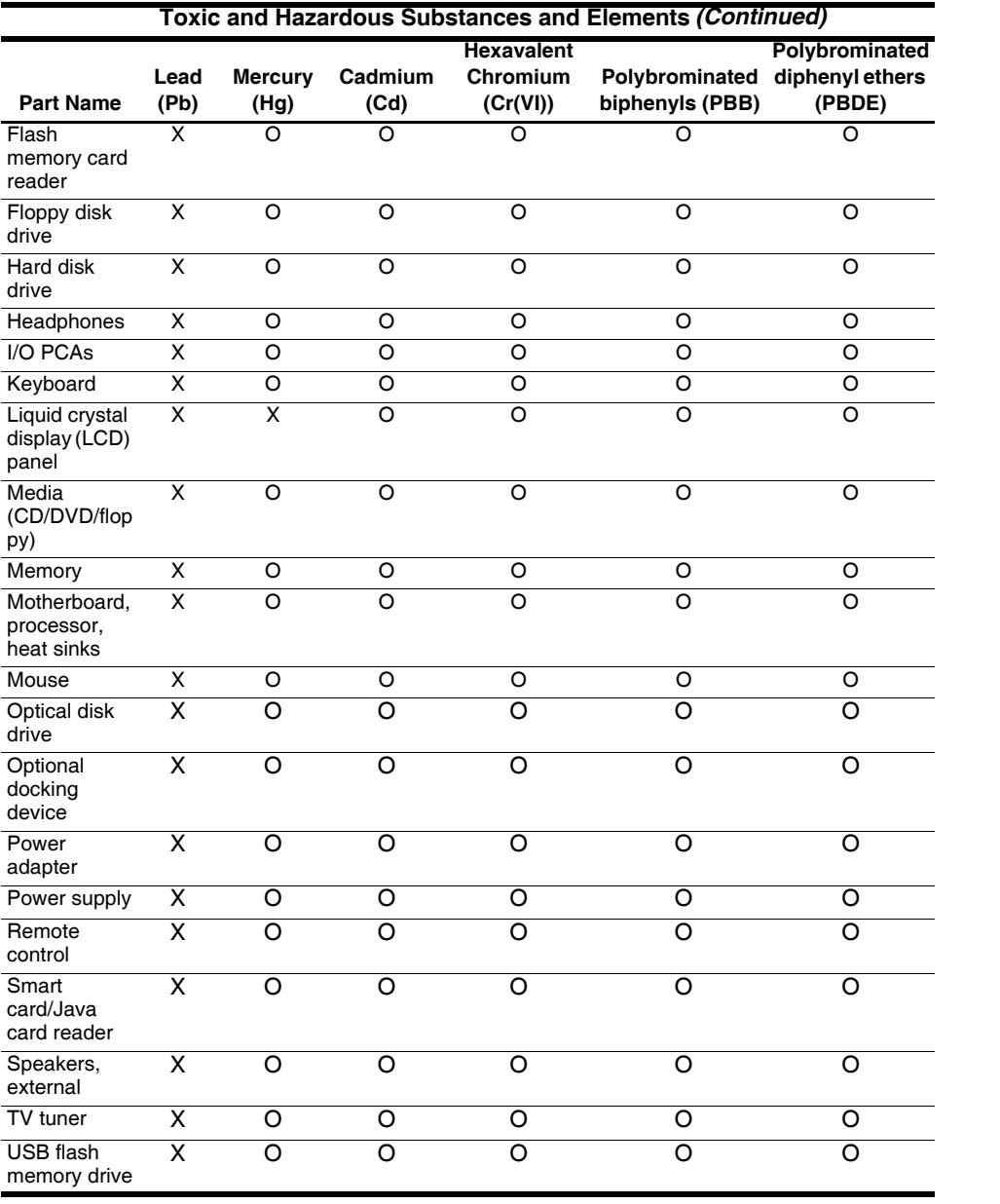

44 Sådan kommer du i gang

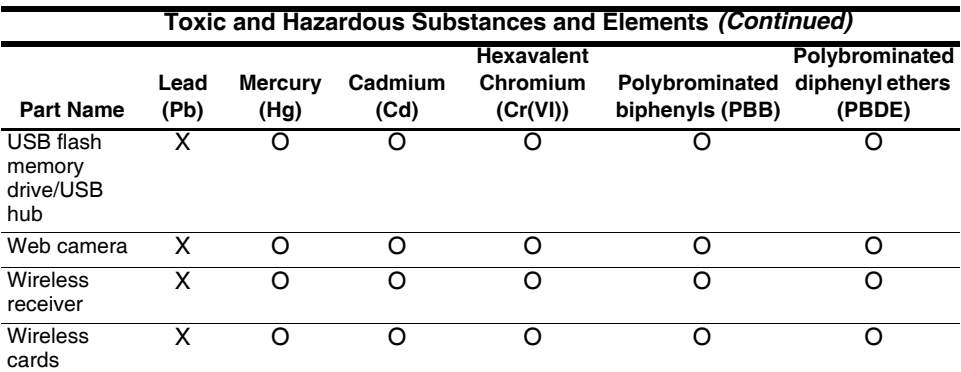

O: Indicates that this toxic or hazardous substance contained in all of the homogeneous materials for this part is below the limit requirement in SJ/T11363-2006.

X: Indicates that this toxic or hazardous substance contained in at least one of the homogeneous materials used for this part is above the limit requirement in SJ/T11363-2006.

All parts named in this table with an X are in compliance with the European Union's RoHS Legislation "Directive 2002/95/EC of the European Parliament and of the Council of 27 January 2003 on the restriction of the use of certain hazardous substances in electrical and electronic equipment."

**EX** The referenced Environmental Protection Use Period Marking was determined according to normal operating use conditions of the product such as temperature and humidity.

# Japansk erklæring om materialeindhold

Et japansk lovbundet krav, defineret i specifikation JIS C 0950, 2005, kræver, at producenter stiller en materialeindholdsdeklaration til rådighed for visse kategorier af elektroniske produkter, der udbydes til salg efter 1. juli 2006. Du kan se JIS C 0950-materialedeklarationen for dette produkt på HP's websted: http://www.hp.com/go/jisc0950.

# <span id="page-48-0"></span>Bortskaffelse af kviksølv i USA

Denne computer indeholder kviksølv i skærmens fluorescerende lampe, som kan kræve særlig håndtering ved bortskaffelse. På grund af miljøhensyn vil de lokale myndigheder muligvis fastsætte regler for bortskaffelse af kviksølvet. Du kan få oplysninger om bortskaffelse og genanvendelse ved at kontakte de lokale myndigheder eller EIA (Electronic Industries Alliance) på http://www.eiae.org.

# Perchlorat-materiale – specifik håndtering

Se http://www.dtsc.ca.gov/hazardouswaste/perchlorate.

Dette produkts urbatteri eller knapcellebatteri kan indeholde perchlorat, og kan kræve specifik håndtering ved genbrug eller bortskaffelse i Californien.

Sådan kommer du i gang 45

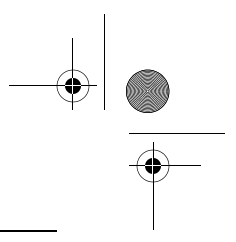

# <span id="page-49-0"></span>Driftsmiljø

<span id="page-49-2"></span>Oplysningerne om driftsmiljø i følgende tabel kan være nyttige, hvis du har planer om at anvende eller transportere computeren i ekstreme miljøer.

<span id="page-49-7"></span><span id="page-49-4"></span>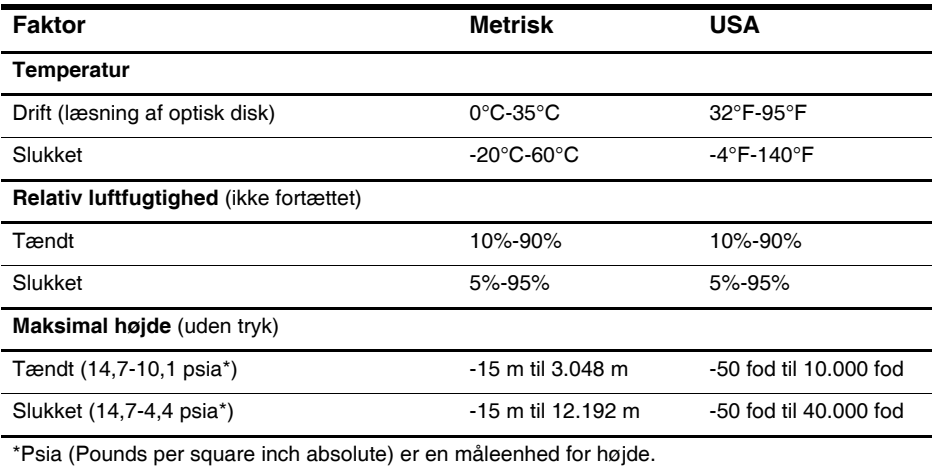

# <span id="page-49-3"></span><span id="page-49-1"></span>Nominel indgangseffekt

<span id="page-49-6"></span><span id="page-49-5"></span>Oplysningerne om strøm i dette afsnit kan være nyttige, hvis du har planer om at rejse til udlandet med computeren.

Computeren kører på jævnstrøm, som kan leveres via en vekselstrøms- eller jævnstrømskilde. Selvom computeren kan strømforsynes via en selvstændig jævnstrømskilde, må den kun strømforsynes med en vekselstrømsadapter eller jævnstrømskilde, der er leveret af HP eller godkendt til denne computer. Computeren kan acceptere jævnstrøm inden for følgende specifikationer:

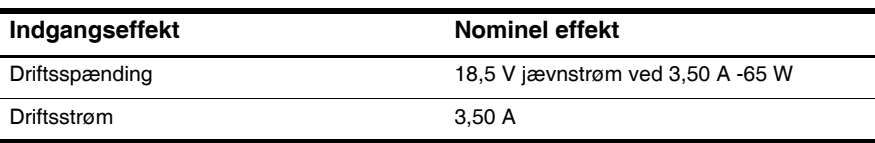

Dette produkt er udviklet til it-strømsystemer i Norge med en fase til fase-spænding, der ikke overstiger 240 V o/m.

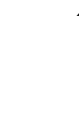

46 Sådan kommer du i gang

<span id="page-50-0"></span>466202-082.book Page 47 Wednesday, February 27, 2008 12:52 AM

# **Fejlfinding**

# <span id="page-50-1"></span>Hurtig fejlfinding

# Computeren kan ikke starte

<span id="page-50-2"></span>Når computeren tændes, tændes lysdioden for strøm. Hvis computeren og lysdioden for strøm ikke tændes, når du trykker på tænd/sluk-knappen, er strømforsyningen til computeren muligvis ikke tilstrækkelig.

Forslagene nedenfor kan måske hjælpe dig med at finde årsagen til, at computeren ikke kan starte:

- Hvis computeren er sluttet til en stikkontakt med vekselstrøm, skal du sikre dig, at der er tilstrækkelig strøm i stikkontakten ved at slutte en anden elektrisk enhed til den.
- Hvis computeren kører på batteristrøm eller er sluttet til en anden ekstern strømkilde end en stikkontakt, skal du slutte computeren til en stikkontakt ved hjælp af vekselstrømsadapteren. Sørg for, at netlednings- og vekselstrømsadapterforbindelserne er forbundet korrekt.
	- ✎ Brug kun den medfølgende vekselstrømsadapter eller en adapter, der er godkendt til denne computer.
- Hvis computeren kører på batteristrøm, kan du prøve følgende i den angivne rækkefølge, indtil den starter:
	- ❏ Hvis lysdioden for batteri på forsiden af computeren blinker gult, er batterispændingen lav, hvilket kan betyde, at computeren ikke kan starte. Slut computeren til en stikkontakt ved hjælp af vekselstrømsadapteren, start computeren, og lad batteriet op.
	- ❏ Tag batteriet ud, og slut computeren til en stikkontakt med vekselstrøm via vekselstrømsadapteren. Hvis du kan starte computeren, skal batteriet muligvis udskiftes.

# Computerskærmen er sort

Sådan kommer du i gang 47

Hvis computerskærmen er sort, men du ikke har slukket computeren, kan en eller flere af følgende faktorer være årsagen:

■ Computeren er i Standby.

Du afslutter Standby ved hurtigt at trykke på tænd/sluk-knappen.

#### Fejlfinding

<span id="page-51-1"></span>Standby er en energibesparende funktion, der slukker skærmen. Standby kan startes af systemet, når computeren er tændt , men ikke bruges, eller når der er opstået en lav batterispænding på computeren.

Sådan ændres disse og andre strømindstillinger:

- <span id="page-51-0"></span>1. Klik på **Start,** og derefter på **Kontrolpanel**.
- 2. Klik på **Ydelse og vedligeholdelse**, og klik derefter på **Strømstyring**.
- Computeren er måske ikke indstillet til at vise billedet på computerskærmen. Hvis du vil skifte til visning af billedet på computerskærmen, skal du trykke på **fn+f4**.

Hvis der er tilsluttet en valgfri, ekstern visningsenhed som f.eks. en skærm til computeren, kan billedet på de fleste modeller vises på computerens skærm, på den eksterne skærm eller på begge enheder samtidig. Hvis du trykker på **fn+f4** gentagne gange, skiftes der mellem visning af billedet på computerskærmen, en eller flere eksterne visningsenheder og samtidig visning på alle enheder.

# Der er tændt for computeren, men den reagerer ikke

Hvis computeren er tændt, men ikke reagerer på kommandoer fra softwaren eller tastaturet, skal du slukke den vha. standardnedlukningsproceduren:

- 1. Gem dataene, og luk alle programmer.
- 2. Klik på **Start**, **Luk computeren** og **Luk**.
	- ✎ Hvis du er registreret i et netværksdomæne, hedder den knap du skal trykke på Luk.

Hvis du ikke kan slukke computeren vha. disse trin, kan du forsøge med følgende nedlukningsprocedurer i den angivne rækkefølge, indtil computeren slukkes:

FORSIGTIG: Nødlukningsprocedurer medfører tab af data, der ikke er gemt.

- Tryk på **ctrl+alt+delete**, **Luk computeren** og **Luk**.
- Hold tænd/sluk-knappen inde i mindst fem sekunder.
- Kobl computeren fra ekstern strøm, og tag batteriet ud.

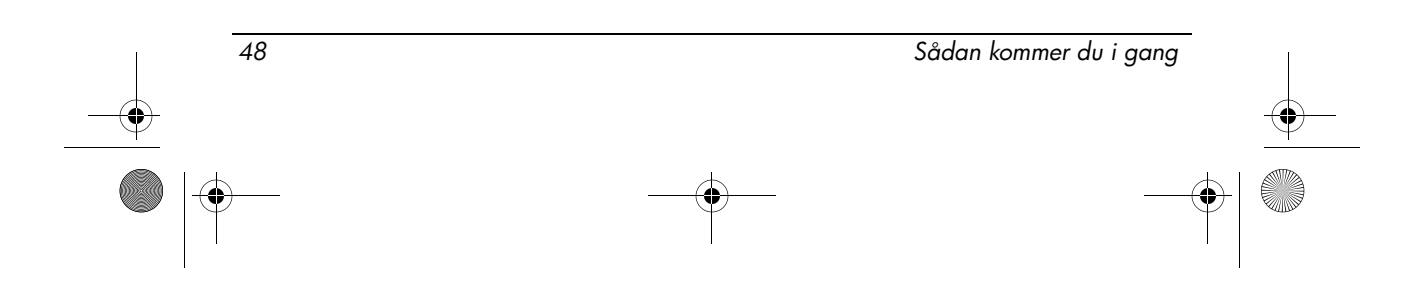

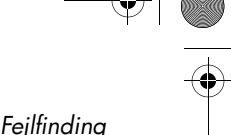

# Computeren er usædvanlig varm

<span id="page-52-0"></span>Det er helt normalt, at computeren føles varm, når den er i brug. Men hvis computeren føles *usædvanlig* varm, kan den være overophedet på grund af en blokeret ventilationsåbning.

Hvis du har mistanke om, at computeren bliver overophedet, skal du lade den afkøle til rumtemperatur. Sørg for, at der ikke er noget, der blokerer ventilationsåbningerne, når du bruger computeren.

ÅADVARSEL: For at mindske risikoen for varmerelaterede skader eller overophedning af computeren må du ikke placere den direkte i skødet eller blokere ventilationsåbningerne. Du må kun bruge computeren på en hård, plan overflade. Sørg for, at luftstrømmen ikke blokeres af en anden hård overflade, f.eks. en tilstødende printer, eller af en blød overflade f.eks. puder, tæpper eller beklædning. Du må heller ikke lade vekselstrømsadapteren komme i kontakt med huden eller en blød overflade som puder, tæpper eller tøj under drift. Computeren og vekselstrømsadapteren overholder temperaturgrænserne for brugertilgængelige overflader, som defineret af International Standard for Safety of Information Technology Equipment (IEC 60950).

# Tilslutning til trådløst netværk fungerer ikke

<span id="page-52-1"></span>Prøv følgende, hvis tilslutningen til et trådløst netværk ikke fungerer som forventet:

- ✎ Kontakt netværksadministratoren, hvis du ikke kan få forbindelse til virksomhedens netværk.
- Kontroller, at den trådløse enhed er tændt, og at lysdioden for trådløs på computeren lyser blåt. Hvis den er slukket, skal du trykke på knappen til trådløs for at tænde den trådløse enhed.
- Kontroller, at computerens skærm er åben, og at antennerne er fri for forhindringer.
- Kontroller, at kablet eller DSL-modemmet er korrekt tilsluttet en netledning, og at lysdioderne er tændt.
- Kontroller, at den trådløse router eller adgangspunktet er tændt og sluttet korrekt til en strømadapter og kabel- eller DSL-modemmet, og at lysdioderne er tændt.

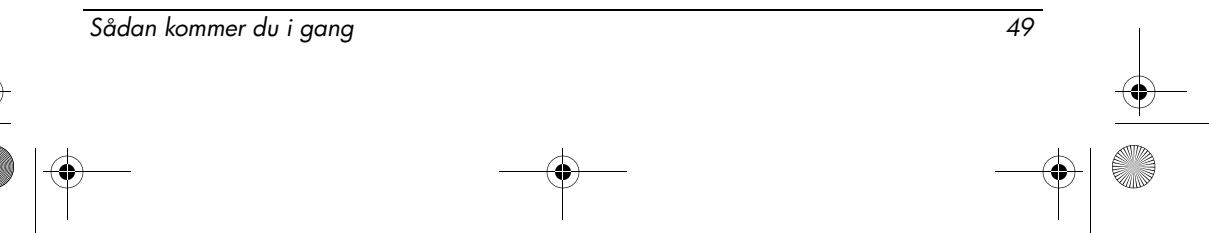

#### Fejlfinding

■ Tag alle kabler ud, og sæt dem i igen. Sluk derefter for strømmen, og tænd den igen.

# Nogle eksterne enheder virker ikke

Pc-kortslotten eller USB-portene er måske deaktiveret. Du kan få yderligere oplysninger hos din netværksadministrator.

# Kontakt til teknisk support

For at sikre, at du hurtigst muligt får en løsning på problemet, skal du have computeren og følgende oplysninger klar, når du ringer eller sender en e-mail:

- Produktnavnet, som findes på skærmen eller på tastaturet.
- Serienummeret (s/n), som findes på servicemærkaten. Servicemærkaten sidder i bunden af computeren.
- Den dato, hvor computeren er købt.
- Den situation, problemet opstod i.
- Alle fejlmeddelelser, der har været vist.
- Type og model af printer eller andet ekstraudstyr, der er tilsluttet computeren.
- Operativsystemets versions- og registreringsnummer. På visse modeller kan registreringsnummeret være angivet som Produkt-id i operativsystemtabellen.

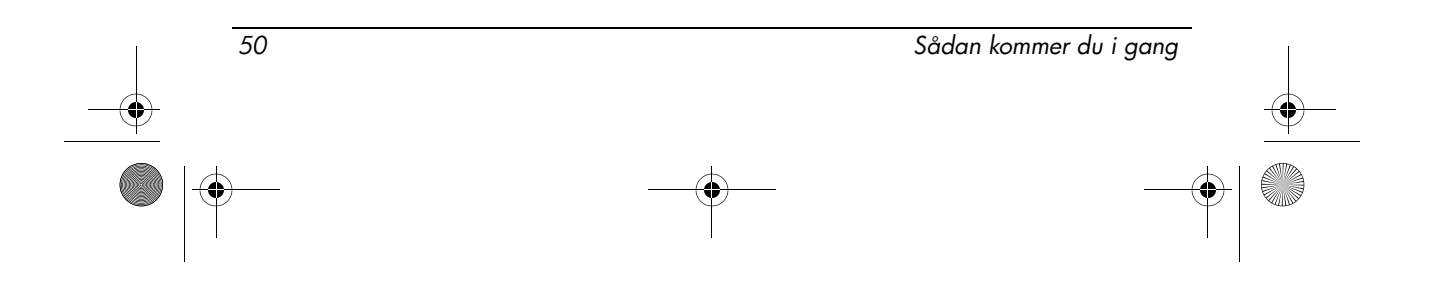

# Indeks

# A

amerikansk modemerklæring [31](#page-34-0)

# B

batteri bemærkninger [27,](#page-30-0) [40](#page-43-0) bortskaffe [42](#page-45-0) identificere [1](#page-4-2) isætte [2](#page-5-2) batterirum, identificere [11](#page-14-0) batteriudløserknap, identificere [11](#page-14-1) bemærkning vedrørende lydstyrke for headset og øresnegl [41](#page-44-0) bemærkninger for Brasilien [17](#page-20-0) bemærkninger for Canada [17](#page-20-1) bemærkninger for EU [18](#page-21-0) bemærkninger for Indien [22](#page-25-0) bemærkninger for Japan [22](#page-25-1) bemærkninger for Korea [26](#page-29-0) bemærkninger for Macrovision Corporation [40](#page-43-1) bemærkninger for Taiwan [27](#page-30-1) bemærkninger om ergonomi [21](#page-24-0) bemærkninger om Federal Communications Commission [15](#page-18-0) bemærkninger om flyrejser [27](#page-30-2) bemærkninger om modemer [29](#page-32-0) bemærkninger om netledninger [39,](#page-42-0) [41](#page-44-1) bemærkninger om netledninger for Japan [39](#page-42-1)

bemærkninger om rejser [42](#page-45-1) bemærkninger om sikkerhed [40](#page-43-2) bemærkninger vedr. trådløs for Singapore [26](#page-29-1) bemærkninger vedrørende miljø [42](#page-45-2) billede, skifte mellem skærmenheder [48](#page-51-0) bortskaffelse af kviksølv i USA [45](#page-48-0)

# C

computer tænde [3](#page-6-2)

# D

dockingstik, identificere [11](#page-14-2) driftsmiljø, specifikationer [46](#page-49-2)

# E

ekstern skærm, port til, identificere [10](#page-13-0) Energy STAR-kompatibilitet [27](#page-30-3) erklæringer om modemer for Canada [36](#page-39-0) erklæringer om modemer for Japan [37](#page-40-0) erklæringer om modemer for New Zealand [38](#page-41-0) erklæringer om modemer for USA [29](#page-32-1)

# F

fejlfinding

problemer med overophedning [49](#page-52-0) problemer med trådløst netværk [49](#page-52-1) skærmproblemer [48](#page-51-0)

Sådan kommer du i gang Indeks–1

466202-082.book Page 2 Wednesday, February 27, 2008 12:52 AM

Indeks

standby [48](#page-51-1)

### G

genanvendelse af elektronisk hardware og batterier [43](#page-46-0) generelle bemærkninger [14](#page-17-3) godkendelse af kommunikationsenheden [29](#page-32-2)

### H

harddiskrum, identificere [11](#page-14-3) højde, specifikationer [46](#page-49-3) højre TouchPad-knap, identificere [8](#page-11-0) hukommelsesmodulrum, identificere [11](#page-14-4)

# I

intern skærmknap, identificere [7](#page-10-2) isætte batteriet [2](#page-5-2)

J

jackstik lydindgang (mikrofon) [10](#page-13-1) lydudgang (hovedtelefon) [10](#page-13-2) RJ-11 (modem) [9](#page-12-0) RJ-45-stik (netværk) [9](#page-12-1)

# K

kinesiske materialeindholdsdeklarationer [43](#page-46-1) knap for lydløs, identificere [7](#page-10-3) knap for trådløs, identificere [7](#page-10-4) knap til at reducere lydstyrken, identificere [7](#page-10-5) knap til at skrue op for lydstyrken, identificere [7](#page-10-6) knapper forøg lydstyrke [7](#page-10-6) højre TouchPad [8](#page-11-0) lydløs [7](#page-10-3)

reducere lydstyrken [7](#page-10-5) strøm [7](#page-10-7) TouchPad [8](#page-11-1) trådløs [7](#page-10-4)

# L

LAN, lokalt netværk [5](#page-8-2) låse frigøre batteri [11](#page-14-1) udløse skærm [8](#page-11-2) laserbestemmelser [28](#page-31-0) logge på automatisk [4](#page-7-1) manuelt [4](#page-7-2) luftfugtighed, specifikationer [46](#page-49-4) lydindgangsstik (mikrofon), identificere [10](#page-13-1) lydudgangsstik (hovedtelefon), identificere [10](#page-13-2) lysdiode for batteri identificere [8](#page-11-3) lysdiode for caps lock, identificere [7](#page-10-8) lysdiode for drev, identificere [8](#page-11-4) lysdiode for lydløs, identificere [7](#page-10-9) lysdiode for num lock, identificere [7](#page-10-10) lysdioder batteri [8](#page-11-3) caps lock [7](#page-10-8) drev [8](#page-11-4) lydløs [7](#page-10-9) num lock [7](#page-10-10) strøm [7](#page-10-11), [8](#page-11-5) trådløs [7](#page-10-12), [8](#page-11-6) lysdioder for trådløs, identificere [7,](#page-10-12) [8](#page-11-6)

# M

miljømæssige specifikationer [46](#page-49-2)

Indeks–2 Sådan kommer du i gang

466202-082.book Page 3 Wednesday, February 27, 2008 12:52 AM

Indeks

# N

netledning, identificere [1](#page-4-3) netværk, slutte computeren til [5](#page-8-3) netværksstik [9](#page-12-1) nominel indgangseffekt, specifikationer [46](#page-49-5)

# O

optisk drev, identificere [10](#page-13-3) overophedning, computer [49](#page-52-0)

# P

pc-kortslot, identificere [9](#page-12-2) porte ekstern skærm [10](#page-13-0) USB [9](#page-12-3), [10](#page-13-4)

### R

rejse med computeren [46](#page-49-6) rengøre tastaturet [42](#page-45-3) RJ-11-stik (modem), identificere [9](#page-12-0) RJ-45-stik (netværk), identificere [9](#page-12-1) rullezone, TouchPad [8](#page-11-7) rum batteri [11](#page-14-0) harddisk [11](#page-14-3) rum, hukommelsesmodul [11](#page-14-4)

### S

skærm, ekstern [48](#page-51-0) skærm, skifte billede [48](#page-51-0) slot til sikkerhedskabel, identificere [9](#page-12-4) specifikationer driftsmiljø [46](#page-49-2) nominel indgangseffekt [46](#page-49-5) Standby [48](#page-51-1) standby [48](#page-51-1) stik docking [11](#page-14-2)

strøm [10](#page-13-5) tilbehørsbatteri [11](#page-14-5) stik til batteri, identificere [11](#page-14-5) strøm, tænde computeren [47](#page-50-2) strømstik, identificere [10](#page-13-5)

### T

tænd/sluk-knap, identificere [7](#page-10-7) tænd/sluk-lysdioder, identificere [7](#page-10-11), [8](#page-11-5) tænde computeren [3](#page-6-2) temperatur fejlfinding [49](#page-52-0) specifikationer [46](#page-49-7) tilslutte computeren til en ekstern strømkilde [2](#page-5-3) tilslutte til et computernetværk [5](#page-8-3) TouchPad rullezone, identificere [8](#page-11-7) TouchPad, identificere [8](#page-11-8) TouchPad-knapper, identificere [8](#page-11-1) trådløse antenner, identificere [12](#page-15-0)

# U

udløserknap til skærm, identificere [8](#page-11-2) USB-porte, identificere [9,](#page-12-3) [10](#page-13-4)

### V

varmerelateret sikkerhedsadvarsel [40](#page-43-3) vekselstrømsadapter, identificere [1](#page-4-4) ventilationsåbninger forholdsregler [49](#page-52-0) identificere [9,](#page-12-5) [11](#page-14-6) visitkortholder, identificere [11](#page-14-7)

# W

WLAN (Wireless local area network) [5](#page-8-4)

# Y

yderligere hardware, identificere [1](#page-4-5)

Sådan kommer du i gang Indeks–3

 $\bigotimes$  466202-082.book Page 4 Wednesday, February 27, 2008 12:52 AM

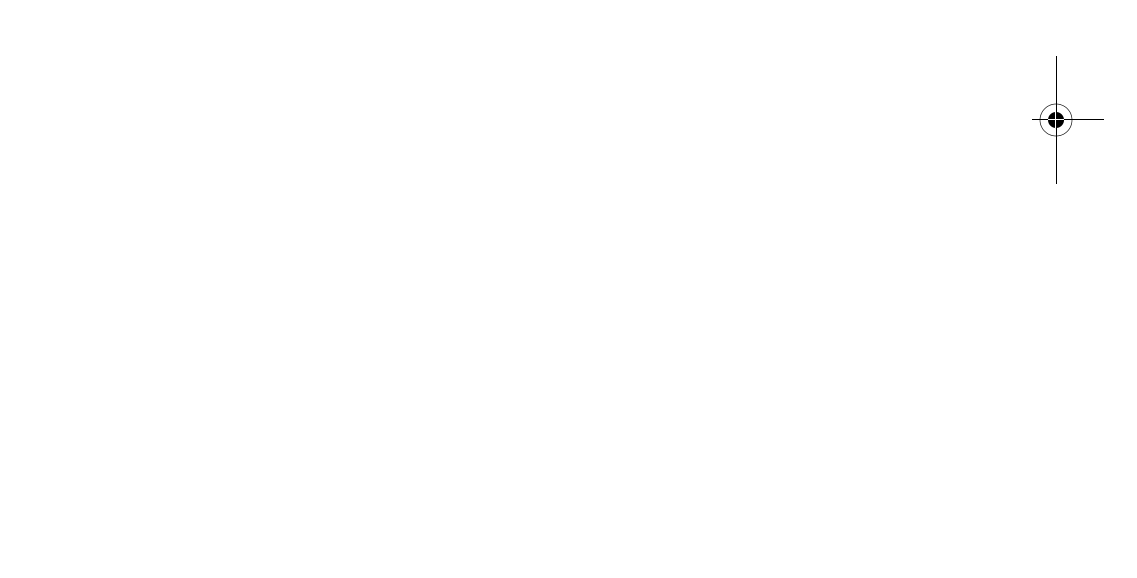

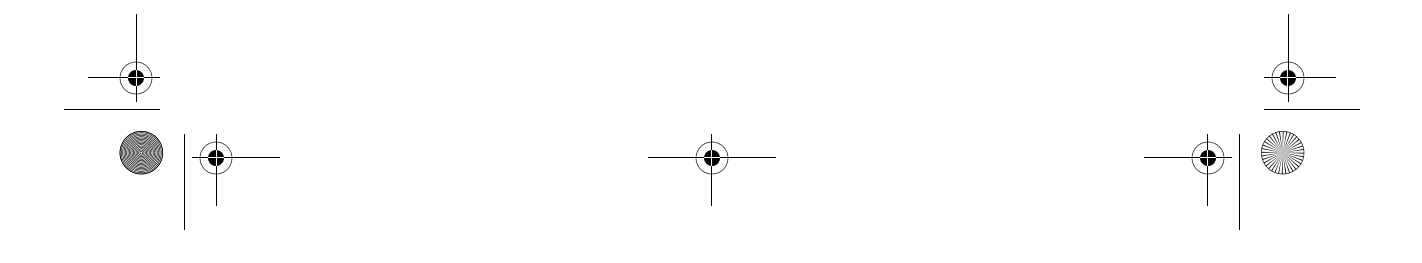